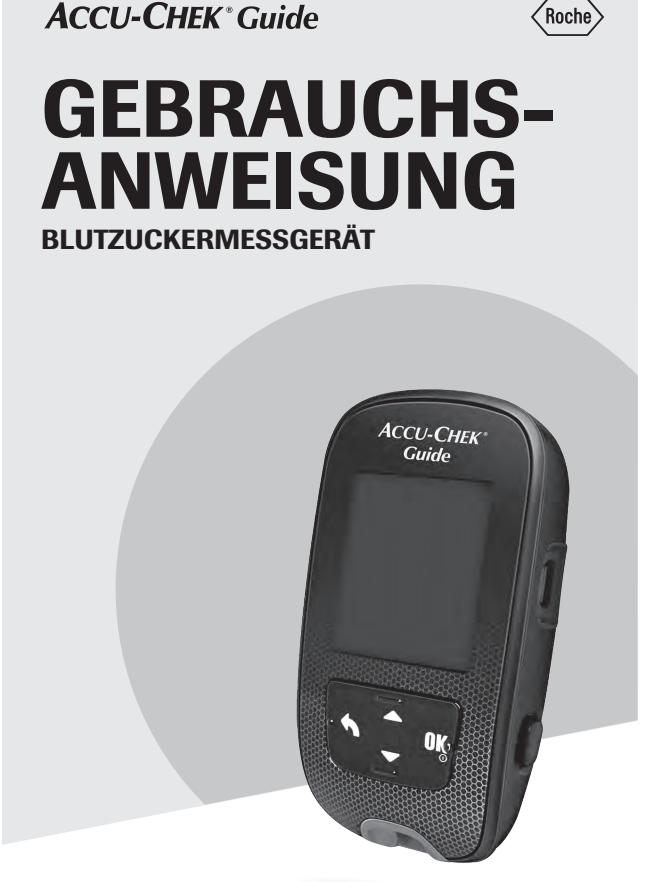

# Inhaltsverzeichnis

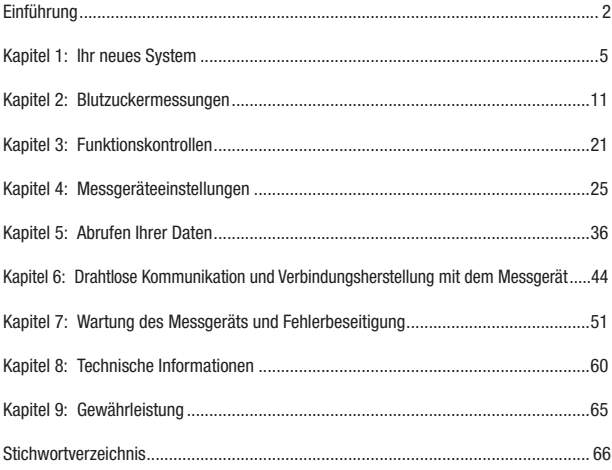

# Einführung

Diese Gebrauchsanweisung enthält Warnungen, Informationen zu Vorsichtsmassnahmen und Hinweise:

# **WARNUNG**

Eine WARNUNG weist auf eine absehbare ernsthafte Gefahr hin.

# **VORSICHTSMASSNAHME**

#### Eine VORSICHTSMASSNAHME

beschreibt, was zu tun ist, um das Produkt sicher und effizient zu verwenden und um Schäden am Produkt zu verhindern.

# **HINWEIS**

Ein HINWEIS enthält wichtige Informationen zur optimalen Verwendung des Produkts.

## Das Accu-Chek Guide System

Das Accu-Chek Guide Messgerät, das mit den Accu-Chek Guide Teststreifen zu verwenden ist, ist für die quantitative Blutzuckerbestimmung mit frischem kapillarem Vollblut aus dem Finger, Handballen, Unterarm und Oberarm vorgesehen und dient als Hilfsmittel zur Überwachung von Blutzuckerwerten.

Das Accu-Chek Guide Messgerät, das mit den Accu-Chek Guide Teststreifen zu verwenden ist, ist als In-vitro-Diagnostikum zur Selbstanwendung durch Menschen mit Diabetes vorgesehen.

Das Accu-Chek Guide Messgerät, das mit den Accu-Chek Guide Teststreifen zu verwenden ist, ist als In-vitro-Diagnostikum für patientennahe Tests durch medizinisches Fachpersonal in medizinischen Einrichtungen vorgesehen. Blutzuckermessungen mit venösem und arteriellem Blut sowie Blut von Neugeborenen dürfen ausschließlich von medizinischem Fachpersonal durchgeführt werden.

Dieses System darf weder für die Diagnose von Diabetes noch zum Messen von Blut aus der Nabelschnur Neugeborener verwendet werden.

Zur Selbstanwendung geeignet

Zum System gehören: Accu-Chek Guide Messgerät mit Batterien, Accu-Chek Guide Teststreifen\* und Accu-Chek Guide Kontrolllösungen\*.

\*Einige Artikel sind möglicherweise nicht im Kit enthalten. Sie sind separat erhältlich.

# Einführung

# **WARNUNG**

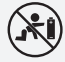

#### **Erstickungsgefahr**

Dieses Produkt enthält Kleinteile, die verschluckt werden können. Bewahren Sie die Kleinteile außerhalb der Reichweite von Kleinkindern sowie Personen auf, die Kleinteile verschlucken könnten.

#### Gefahr lebensbedrohlicher **Verletzungen**

- Halten Sie neue und gebrauchte Batterien von Kindern fern. Das Verschlucken oder Einführen in den Körper kann chemische Verbrennungen, Perforation von Weichteilgewebe und den Tod verursachen. Schwere Verbrennungen können innerhalb von 2 Stunden nach dem Verschlucken auftreten. Wenn Sie annehmen, dass eine Batterie verschluckt oder in den Körper eingeführt wurde, suchen Sie umgehend einen Arzt auf.
- Wenn das Batteriefach nicht korrekt schließt, verwenden Sie das Produkt nicht weiter und halten Sie es von Kindern fern. Wenden Sie sich an Roche.

# **WARNUNG**

#### Infektionsgefahr

Alle Gegenstände, die mit menschlichem Blut in Kontakt kommen können, stellen eine potenzielle Infektionsquelle dar (siehe: Clinical and Laboratory Standards Institute: Protection of Laboratory Workers from Occupationally Acquired Infections; Approved Guideline – Fourth Edition; CLSI document M29-A4, May 2014). Medizinisches Fachpersonal: Lesen Sie auch den Abschnitt Informationen für medizinisches Fachpersonal im Kapitel Technische Informationen.

#### Gefahr schwerwiegender gesundheitlicher Vorkommnisse

Werden die Messanweisungen oder die Anweisungen zur Aufbewahrung und Handhabung der Teststreifen nicht befolgt, kann dies zu falschen Messwerten und somit zu einer ungeeigneten Therapie führen. Lesen und befolgen Sie die Anweisungen in der Gebrauchsanweisung und den Packungsbeilagen der Teststreifen und Kontrolllösungen.

### Warum regelmäßige Blutzuckermessungen wichtig sind

Regelmäßige Blutzuckermessungen können Ihnen dabei helfen, Ihren Diabetes im Alltag besser zu kontrollieren. Dabei wollen wir Ihnen das Messen so einfach wie möglich machen.

### Wichtige Hinweise zu Ihrem neuen Messgerät

- Es wird dringend empfohlen, dass Sie immer eine alternative Messmethode zur Verfügung haben. Wenn Sie versäumen, eine Messung durchzuführen, kann das Therapieentscheidungen verzögern und damit ernsthafte medizinische Probleme verursachen. Alternative Messmethoden sind zum Beispiel ein zweites Messgerät und weitere Teststreifen. Fragen Sie Ihren Arzt oder Apotheker, welche alternativen Messmethoden es gibt.
- Beim ersten Einschalten fordert das Messgerät Sie möglicherweise dazu auf, eine Sprache sowie das gewünschte Zeitformat (12 oder 24 Stunden) auszuwählen.
- Überprüfen Sie Uhrzeit und Datum des Messgeräts, bevor Sie mit einer Messung beginnen. Stellen Sie ggf. die Uhrzeit und das Datum neu ein.
- In der gesamten Gebrauchsanweisung werden beispielhafte Geräteanzeigen verwendet. Ihre Daten werden von diesen beispielhaften Geräteanzeigen abweichen.
- Wenn Sie genau nach dieser Gebrauchsanweisung vorgegangen sind und aufgrund Ihrer Symptome andere Messwerte erwarten würden – oder wenn Sie Fragen haben –, wenden Sie sich an Ihren Arzt.

## Schwerwiegende Vorkommnisse melden

Für Patienten/Benutzer/Dritte innerhalb der Europäischen Union und in Ländern mit identischem Regulierungssystem: Wenn bei der Verwendung dieses Medizinprodukts oder als Folge seiner Verwendung ein schwerwiegendes Vorkommnis aufgetreten ist, melden Sie dieses bitte dem Hersteller und Ihrer nationalen Behörde.

## Das Accu-Chek Guide Messgerät

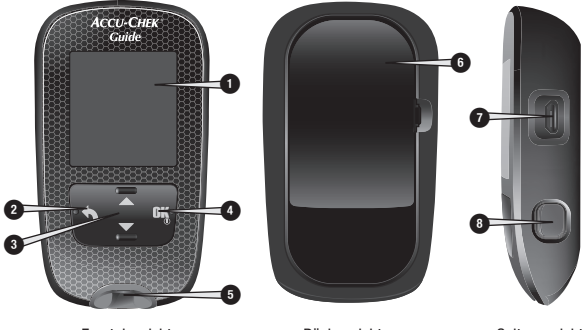

Frontalansicht Rückansicht Seitenansicht

#### 1. Display

Zeigt aktuelle und gespeicherte Messwerte sowie Gerätemeldungen an.

#### 2. Zurück-Taste

Mit dieser Taste können Sie zu einer vorherigen Anzeige oder einem vorherigen Feld zurückkehren.

#### 3. Auf- und Ab-Tasten

Drücken Sie auf diese Tasten, um zwischen Menü-Optionen zu wechseln oder Zahlenwerte zu erhöhen bzw. zu verringern.

#### 4. Ein/Aus/Set/OK-Taste

Mit dieser Taste können Sie das Messgerät ein- und ausschalten sowie Einstellungen vornehmen.

5. Beleuchteter Teststreifeneinschub Schieben Sie den Teststreifen hier ein.

- 6. Batteriefachdeckel Öffnen Sie den Deckel, um die Batterien zu wechseln.
- 7. Micro-USB-Anschluss Hierüber können Sie Messwerte vom Messgerät auf einen Computer (PC) übertragen.

#### 8. Teststreifen-Auswerfer

Mit dieser Taste können Sie den Teststreifen aus dem Gerät auswerfen.

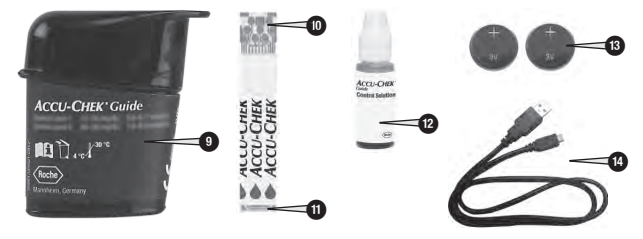

- 9. Teststreifendose\* (Beispiel)
- 10. Teststreifen\* Metallische Kontakte Schieben Sie dieses Ende in das Messgerät ein.
- 11. Teststreifen\* Gelbe **Blutauftragsfläche** Berühren Sie mit der gelben Blutauftragsfläche den Blutstropfen oder die Kontrolllösung.
- 12. Flasche mit Kontrolllösung\*
- 13. Batterien

#### 14. USB-Kabel\*

Hiermit können Sie eine Verbindung zwischen Messgerät und PC herstellen.

\*Einige Artikel sind möglicherweise nicht im Kit enthalten. Sie sind separat erhältlich.

# Tastenfunktionen

Es folgt eine Übersicht über die Funktionen der Zurück-Taste, der Auf- und Ab-Tasten sowie der Ein/Aus/Set/OK-Taste des Messgeräts. Diese Funktionen werden in der gesamten Gebrauchsanweisung verwendet. Lesen Sie das Kapitel Messgeräteeinstellungen, um ausführliche Informationen zum Einrichten des Messgeräts zu erhalten.

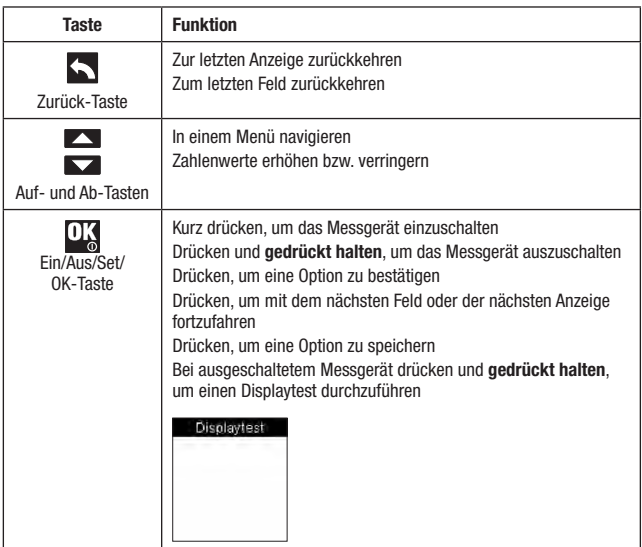

## Menüs auf dem Messgerät

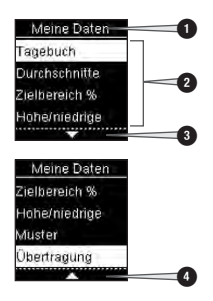

- 1. Titel der Anzeige oder des Menüs
- 2. Menüoptionen
- 3. Weiterblättern
- 4. Zurückblättern

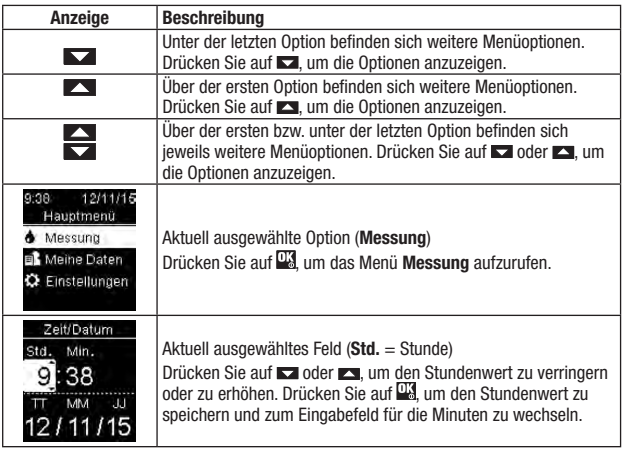

# Symbole

Folgende Symbole können auf dem Display des Messgeräts erscheinen:

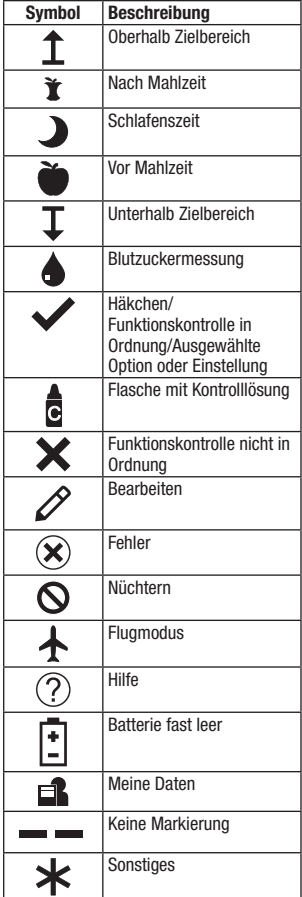

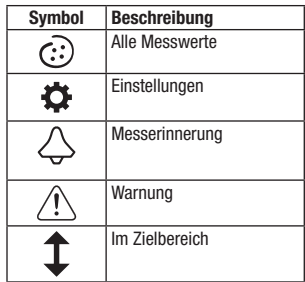

## Einstellen von Sprache und Zeitformat

Beim ersten Einschalten fordert das Messgerät Sie möglicherweise dazu auf, eine Sprache sowie das gewünschte Zeitformat (12 Stunden oder 24 Stunden) auszuwählen.

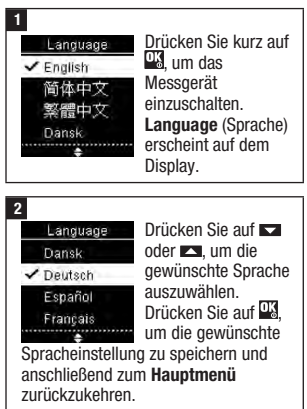

#### 3

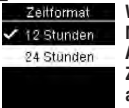

Wenn das Messgerät zur Auswahl des Zeitformats auffordert:

Zeitformat erscheint

auf dem Display. Drücken Sie auf oder **3.** um 12 Stunden (am/pm) oder 24 Stunden auszuwählen

Drücken Sie auf **Wa** um die ausgewählte Einstellung zu speichern und anschließend zum Hauptmenü zurückzukehren.

# **HINWEIS**

Sollten Sie die falsche Sprache ausgewählt haben und diese Spracheinstellung nicht mehr ändern können, wenden Sie sich an Roche.

# **WARNUNG**

#### Gefahr schwerwiegender gesundheitlicher Vorkommnisse

Messungen mit der falschen Maßeinheit können zu Fehleinschätzungen des tatsächlichen Blutzuckerspiegels und dementsprechend zu falschen Therapieentscheidungen führen. Blutzuckermesswerte werden in mg/dL oder mmol/L angezeigt. Die Maßeinheit ist auf dem Etikett auf der Rückseite des Messgeräts angegeben. Wenn das Messgerät die falsche Maßeinheit anzeigt, wenden Sie sich an Roche. Wenn Sie unsicher sind, welche Maßeinheit Sie verwenden sollten, wenden Sie sich an Ihren Arzt.

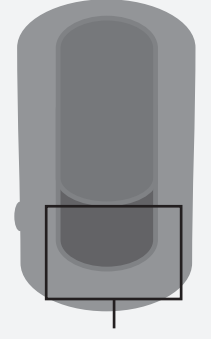

mg/dL oder mmol/L ist hier angegeben

# Zur Verwendung des Accu-Chek Guide Systems

# **WARNUNG**

#### Gefahr schwerwiegender gesundheitlicher Vorkommnisse

- Wenn Sie das Messgerät fallen lassen oder wenn Sie das Messgerät mit eingestecktem Teststreifen fallen lassen, können das Messgerät und/oder der Teststreifen beschädigt werden. Entsorgen Sie den Teststreifen und führen Sie eine Funktionskontrolle mit Kontrolllösung und einem neuen, unbenutzten Teststreifen durch, um sicherzustellen, dass Ihr Messgerät und die Teststreifen einwandfrei funktionieren. Wiederholen Sie dann die Blutzuckermessung mit einem neuen Teststreifen.
- Teststreifen, die nicht richtig aufbewahrt oder verwendet werden, können falsche Messwerte liefern.
- Setzen Sie die Teststreifen niemals hohen Temperaturen oder Feuchtigkeit aus; bewahren Sie die Teststreifen nicht im Bad oder in der Küche auf. Die Teststreifen können durch Hitze und Feuchtigkeit unbrauchbar werden.
- Verwenden Sie ausschließlich Accu-Chek Guide Teststreifen.
- Verwenden Sie den Teststreifen unmittelbar, nachdem Sie ihn aus der Teststreifendose entnommen haben.
- Berühren Sie den Teststreifen erst mit Blut oder Kontrolllösung, wenn sich der Teststreifen im Messgerät befindet.
- Verschließen Sie die Teststreifendose sofort nach jeder Entnahme eines Teststreifens wieder fest, um die Teststreifen vor Feuchtigkeit zu schützen.
- Bewahren Sie die unbenutzten Teststreifen stets in der fest verschlossenen Originaldose auf.

# 2 Blutzuckermessungen

- Überprüfen Sie das Haltbarkeitsdatum auf der Teststreifendose. Verwenden Sie keine Teststreifen, deren Haltbarkeitsdatum überschritten ist.
- Bewahren Sie die Teststreifendose und das Messgerät an einem kühlen, trockenen Ort auf, z. B. im Schlafzimmer.
- Informationen zu Lagerbedingungen für Teststreifen und Betriebsumgebung finden Sie in der Packungsbeilage der Teststreifen.

### Durchführen einer Blutzuckermessung mit Blut aus der Fingerbeere

# **HINWEIS**

- Stellen Sie vor der ersten Blutzuckermessung das Messgerät richtig ein.
- Um eine Blutzuckermessung durchführen zu können, benötigen Sie das Messgerät, einen Teststreifen und eine Stechhilfe mit eingesetzter Lanzette.
- Während das Messgerät über ein USB-Kabel mit einem PC verbunden ist, kann keine Blutzuckermessung durchgeführt werden.
- Sie haben 2 Möglichkeiten, um mit der Blutzuckermessung zu beginnen:
	- Schieben Sie einen Teststreifen in das Messgerät ein.
	- $\bullet$  Drücken Sie kurz auf  $\frac{100}{2}$  um das Messgerät einzuschalten. Wählen Sie Messung  $>$   $\frac{100}{100}$ .

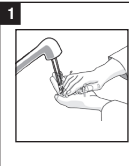

Waschen Sie Ihre Hände mit warmem Wasser und Seife und trocknen Sie Ihre Hände gründlich ab.

Bereiten Sie die Stechhilfe vor.

#### 2

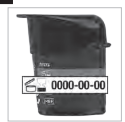

Überprüfen Sie das Haltbarkeitsdatum auf der Teststreifendose.

Verwenden Sie keine Teststreifen, deren

Haltbarkeitsdatum überschritten ist.

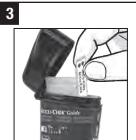

Entnehmen Sie einen Teststreifen aus der Teststreifendose.

Verschließen Sie den Deckel wieder fest.

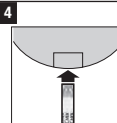

Schieben Sie den Teststreifen mit den metallischen Kontakten voran in das Messgerät ein.

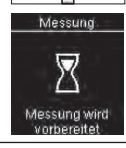

Das Messgerät schaltet sich ein. Messung wird vorbereitet erscheint auf dem Display.

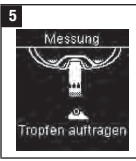

Wenn Tropfen auftragen auf dem Display erscheint, stechen Sie mit der Stechhilfe seitlich in die Fingerbeere.

# 2 Blutzuckermessungen

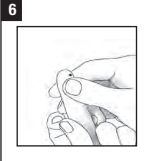

Drücken Sie die Fingerbeere sanft zusammen, um die örtliche Durchblutung anzuregen. Auf diese Weise bildet

sich leichter ein Blutstropfen.

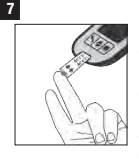

Berühren Sie mit der gelben **Blutauftragsfläche** des Teststreifens den Blutstropfen. Tragen Sie das Blut nicht auf die Oberseite des Teststreifens auf.

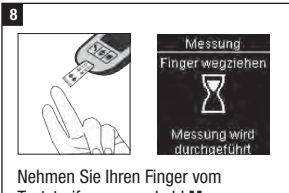

Teststreifen weg, sobald Messung wird durchgeführt auf dem Display erscheint.

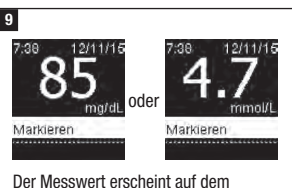

Display.

Sie können dem Messwert eine Markierung hinzufügen, indem Sie auf **D&** drücken, ODER mit Schritt 11 fortfahren, um die Messung abzuschließen.

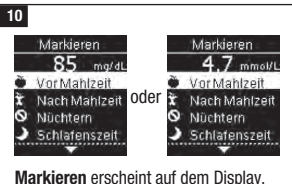

Drücken Sie auf **Drücken Sie auf Reiter**, um die gewünschte Markierung auszuwählen. Drücken Sie auf **D3** um dem Messwert die Markierung hinzuzufügen. Lesen Sie den Abschnitt Markieren von Blutzuckermesswerten in diesem Kapitel, um weitere Informationen zu erhalten.

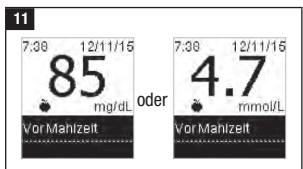

Der Endwert wird angezeigt. Drücken Sie auf **OX** oder **S**, um die ausgewählte Markierung zu speichern und anschließend zum Hauptmenü zurückzukehren. Wenn Sie die Markierung ändern möchten, drücken Sie auf **Dan**. um die Markierung auszuwählen.

Drücken Sie dann auf **3.** um zum Menü Markieren zurückzukehren.

# **HINWEIS**

Während einer Blutzuckermessung: Wenn die Anzeige Kontrollwert auf dem Display erscheint, ist ein Fehler aufgetreten.

- Nutzen Sie diesen Blutzuckermesswert nicht als Handlungsgrundlage.
- Entsorgen Sie den Teststreifen und wiederholen Sie die Blutzuckermessung mit einem neuen Teststreifen.

#### 12

Entnehmen und entsorgen Sie den benutzten Teststreifen, indem Sie den Teststreifen aus dem Messgerät ziehen oder ihn mit dem Teststreifen-Auswerfer an der Seite des Messgeräts auswerfen.

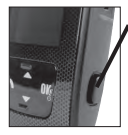

Drücken Sie diese Taste, um den Teststreifen aus dem Messgerät auszuwerfen.

## Blutzuckerwarnungen

Wenn Ihr Blutzuckermesswert außerhalb des Messintervalls des Blutzuckermessgeräts liegt, wird eine Warnung angezeigt. Drücken Sie auf D3. um zu bestätigen, dass Sie die LO- oder HI-Warnung zur Kenntnis genommen haben; anderenfalls wechselt das Messgerät automatisch zur Anzeige für die Werte LO bzw. HI.

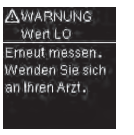

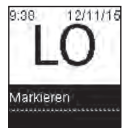

Der Blutzuckermesswert liegt möglicherweise unterhalb des Messintervalls des Systems. Lesen Sie den Abschnitt Ungewöhnliche Blutzuckermesswerte in diesem Kapitel.

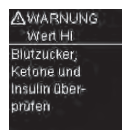

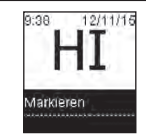

Der Blutzuckermesswert liegt möglicherweise oberhalb des Messintervalls des Systems. Lesen Sie den Abschnitt Ungewöhnliche Blutzuckermesswerte in diesem Kapitel.

## Markieren von Blutzuckermesswerten

# **HINWEIS**

Die Analyse Ihrer auf dem Messgerät gespeicherten Blutzuckermesswerte stellt für Sie und Ihren Arzt eine effektive Möglichkeit dar, den Erfolg Ihrer Diabetestherapie zu beurteilen. Anhand dieser Analyse können Sie Ihr Diabetesmanagement kontinuierlich verbessern. Gehen Sie beim Markieren von Blutzuckermesswerten sorgfältig vor. Falsche Markierungen können dazu führen, dass das Messgerät Muster falsch erkennt, sofern diese Funktion aktiviert ist (Ein).

# Übersicht

Es ist wichtig, dass Uhrzeit und Datum auf dem Messgerät korrekt eingestellt sind. Durch die richtige Uhrzeit-/ Datumseinstellung wird sichergestellt, dass alle Informationen von Ihnen und Ihrem Arzt richtig interpretiert werden.

- Sie können Blutzuckermesswerte markieren, um Ihnen und Ihrem Arzt die Analyse von Mustern zu erleichtern, die von dem Messgerät erkannt wurden (weitere Informationen finden Sie im Abschnitt Muster im Kapitel Messgeräteeinstellungen).
- Wenn die Funktion Muster aktiviert ist (Ein) und ein Muster erkannt wird, können Sie die Markierung eines Messwerts NICHT ändern (weitere Informationen finden Sie im Abschnitt Muster im Kapitel Messgeräteeinstellungen).
- Durch das Markieren eines Blutzuckermesswerts werden die Markierung und das zugehörige Symbol mit dem Messwert gespeichert.

# 2 Blutzuckermessungen

Folgende Markierungssymbole können einem Blutzuckermesswert hinzugefügt werden.

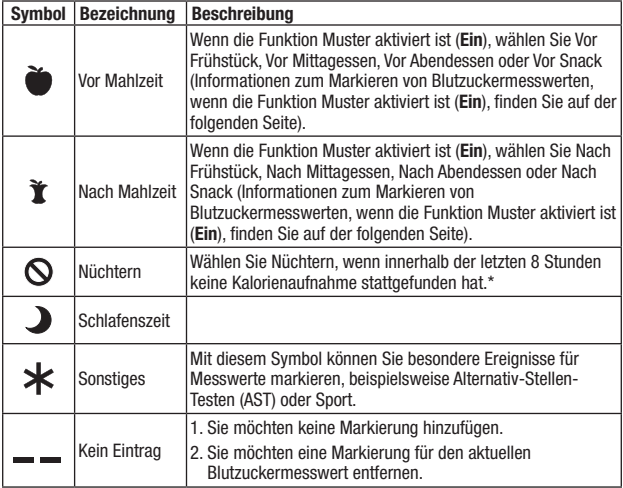

\*American Diabetes Association: Standards of Medical Care in Diabetes–2020.

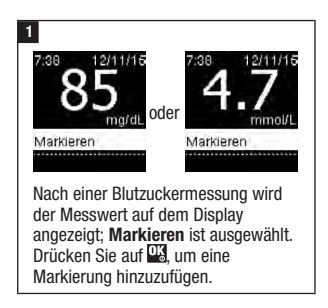

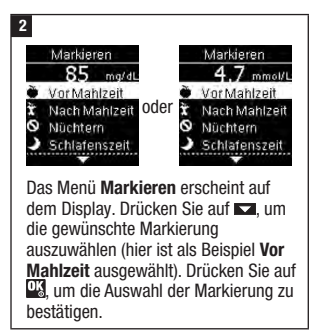

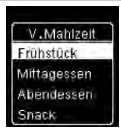

Wenn die Funktion Muster aktiviert ist (Ein):

Wenn die Funktion Muster aktiviert ist (Ein) und Sie Vor

Mahlzeit oder Nach Mahlzeit auswählen, drücken Sie auf **Dauen um** eine bestimmte Mahlzeit auszuwählen (Frühstück, Mittagessen,

Abendessen oder Snack). Drücken Sie auf **W.** um dem Messwert die ausgewählte Mahlzeit hinzuzufügen.

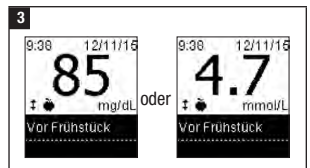

Der Endwert wird mit dem Markierungssymbol angezeigt. Drücken Sie auf **K**oder **A**, um die ausgewählte Markierung zu speichern und anschließend zum Hauptmenü zurückzukehren.

Wenn Sie die Markierung ändern möchten, drücken Sie auf **Danie** um die Markierung auszuwählen.

Drücken Sie dann auf **W**um zum Menü Markieren zurückzukehren.

Durchführen einer Blutzuckermessung mit Blut aus dem Handballen oder dem Unter- oder Oberarm (Alternativ-Stellen-Testen, AST)

# **WARNUNG**

Gefahr schwerwiegender gesundheitlicher Vorkommnisse Der Blutzuckerspiegel in Fingerbeere und Handballen ändert sich schneller als in Unter- und Oberarm. Die Durchführung einer Messung mit Blut aus dem Unter- oder Oberarm kann zu einer Fehlinterpretation Ihres tatsächlichen Blutzuckerspiegels und somit zu einer ungeeigneten Therapie führen.

- Alternativ-Stellen-Testen (AST) eignet sich nicht für die Kalibrierung eines Systems zur kontinuierlichen Glukosemessung.
- Alternativ-Stellen-Testen eignet sich nicht für die Berechnung einer Insulinmenge.
- Alternativ-Stellen-Testen sollte nur zu Zeiten erfolgen, in denen Ihr Blutzucker gut eingestellt ist (nicht stark schwankt).

# 2 Blutzuckermessungen

Sie haben grundsätzlich die Möglichkeit, neben der Blutentnahme an der Fingerbeere auch an anderen Körperstellen Blut zu entnehmen. Alternative Körperstellen sind Handballen, Unterarm und Oberarm.

Blut aus der Fingerbeere oder aus dem Handballen kann jederzeit zur

Blutzuckermessung verwendet werden.

Blut aus dem Unterarm oder Oberarm eignet sich hingegen zu bestimmten Zeiten nicht für eine Blutzuckermessung.

Bevor Sie Blut aus dem Unterarm oder Oberarm entnehmen, sollten Sie daher den folgenden Abschnitt aufmerksam durchlesen.

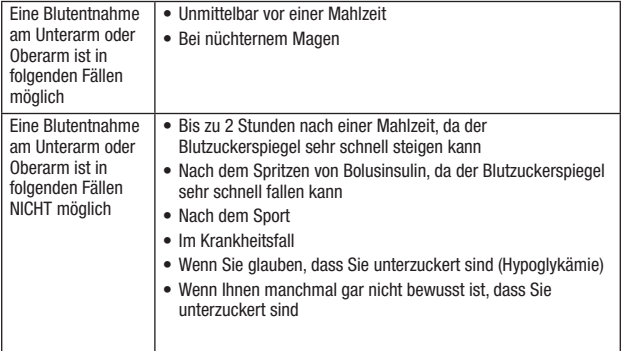

Wenn Sie sich für Alternativ-Stellen-Testen interessieren, sprechen Sie zunächst mit Ihrem Arzt.

Wenden Sie sich an Roche, um eine AST-Kappe und detaillierte Anweisungen zum Alternativ-Stellen-Testen zu erhalten.

## Ungewöhnliche Blutzuckermesswerte

# **VORSICHTSMASSNAHME**

#### Gefahr schwerwiegender gesundheitlicher Vorkommnisse

Wenn Ihre Blutzuckermesswerte nicht Ihrem Befinden entsprechen, überprüfen Sie die möglichen Ursachen mithilfe der folgenden Liste.

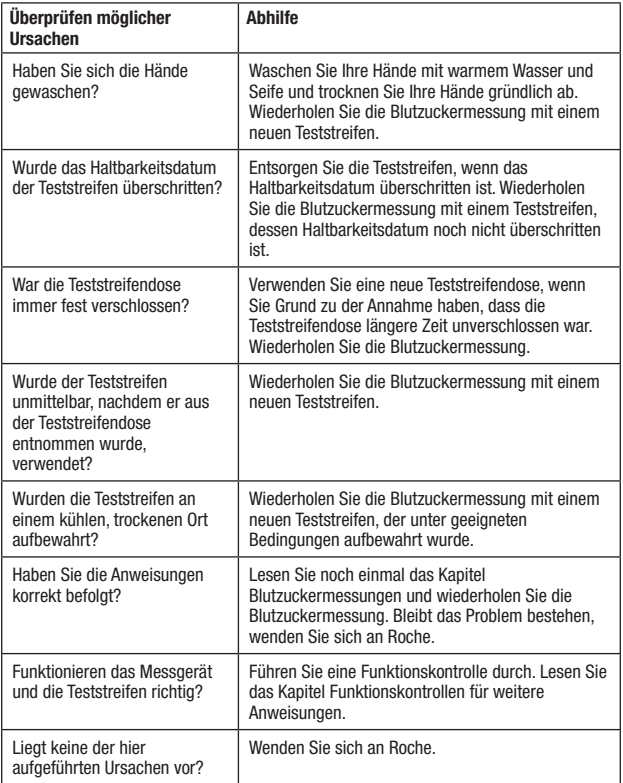

## Symptome für Unter- oder Überzuckerung

# **WARNUNG**

#### Gefahr einer Unterzuckerung

Wenn Sie die Symptome für ungewöhnlich niedrige oder hohe Blutzuckerwerte kennen, fällt es Ihnen leichter, Ihre Messwerte zu interpretieren und im Falle einer Unter- oder Überzuckerung entsprechend zu reagieren.

- Wenn Sie eines der im Folgenden aufgeführten Symptome oder andere ungewöhnliche Symptome bei sich feststellen, messen Sie Ihren Blutzucker mit Blut aus der Fingerbeere oder dem Handballen.
- Wird vom Messgerät LO (engl.: low = niedrig, d. h. Unterzuckerung) oder HI  $($ engl $)$ : high = hoch, d, h. Überzuckerung) angezeigt, wenden Sie sich umgehend an Ihren Arzt.

Unterzuckerung (Hypoglykämie): Symptome für Hypoglykämie können unter anderem sein: Beklemmungen, Zittern, Schweißausbrüche, Kopfschmerzen verstärktes Hungergefühl, Schwindel, Blässe, plötzliche Stimmungsschwankungen oder Reizbarkeit, Müdigkeit, Konzentrationsschwierigkeiten, Ungeschicklichkeit, Herzrasen und/oder **Verwirrtheit** 

Überzuckerung (Hyperglykämie): Symptome für Hyperglykämie können unter anderem sein: verstärktes Durstgefühl, häufiges Wasserlassen, Sehstörungen, Benommenheit und/oder unerklärlicher Gewichtsverlust.

## Krankheitsauswirkungen und -häufigkeit

Informationen zu den Auswirkungen und der Häufigkeit von Diabetes in Ihrer Region finden Sie auf der Website der International Diabetes Federation unter www.idf.org, oder Sie können die Informationen auch per E-Mail an info@idf.org anfordern. Wenden Sie sich an die nationale Diabetesorganisation Ihres Landes für weitere Beratungen und Informationen zu Diabetes-Hotlines.

### Wann sollte eine Funktionskontrolle durchgeführt werden?

Die Funktionskontrolle gewährleistet, dass Ihr Messgerät und die Teststreifen richtig funktionieren. Führen Sie eine Funktionskontrolle durch, wenn:

- Sie eine neue Teststreifenpackung anbrechen.
- Sie vergessen haben, die Teststreifendose zu verschließen.
- Sie Grund zu der Annahme haben, dass die Teststreifen beschädigt sind.
- Sie überprüfen möchten, ob das Messgerät und die Teststreifen richtig funktionieren.
- die Teststreifen extremen Temperaturen und/oder Feuchtigkeit ausgesetzt waren.
- das Messgerät heruntergefallen ist.
- die Messwerte nicht Ihrem Befinden entsprechen.
- Sie sicherstellen möchten, dass Sie Ihre Blutzuckermessungen korrekt durchführen.

### Hinweise zu den Kontrolllösungen

- Verwenden Sie ausschließlich Accu-Chek Guide Kontrolllösungen.
- Verschließen Sie die Flasche mit Kontrolllösung sofort nach dem Gebrauch.
- Vermerken Sie auf dem Flaschenetikett das Datum, an dem Sie die Flasche mit Kontrolllösung angebrochen haben. Entsorgen Sie die Kontrolllösung entweder 3 Monate, nachdem Sie die Flasche mit Kontrolllösung angebrochen haben (Entsorgungsdatum), oder sobald das Haltbarkeitsdatum überschritten ist; je nachdem, was zuerst eintritt.
- Verwenden Sie keine Kontrolllösung, deren Haltbarkeits- oder Entsorgungsdatum überschritten ist.
- Informationen zu Lagerbedingungen für die Kontrolllösung finden Sie in der Packungsbeilage der Kontrolllösung.
- Das Messgerät erkennt automatisch, ob Kontrolllösung oder Blut in den Teststreifen eingesogen wurde.
- Die Messwerte der Funktionskontrollen werden nicht im Messwertspeicher angezeigt.
- Die Kontrolllösung kann Flecken auf Kleidung verursachen. Die Flecken können mit Wasser und Seife entfernt werden.

### Durchführen einer Funktionskontrolle

Sie benötigen das Messgerät, einen Teststreifen und die Kontrolllösung Level 1 (Control 1) oder Level 2 (Control 2).

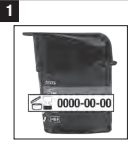

Überprüfen Sie das Haltbarkeitsdatum auf der Teststreifendose.

Verwenden Sie keine Teststreifen, deren

Haltbarkeitsdatum überschritten ist.

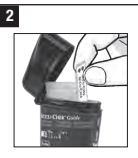

Entnehmen Sie einen Teststreifen aus der Teststreifendose.

Verschließen Sie den Deckel wieder fest.

3

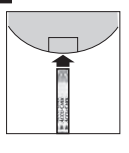

Schieben Sie den Teststreifen mit den metallischen Kontakten voran in das Messgerät ein. Legen Sie das Messgerät auf eine ebene Oberfläche.

# 3 Funktionskontrollen

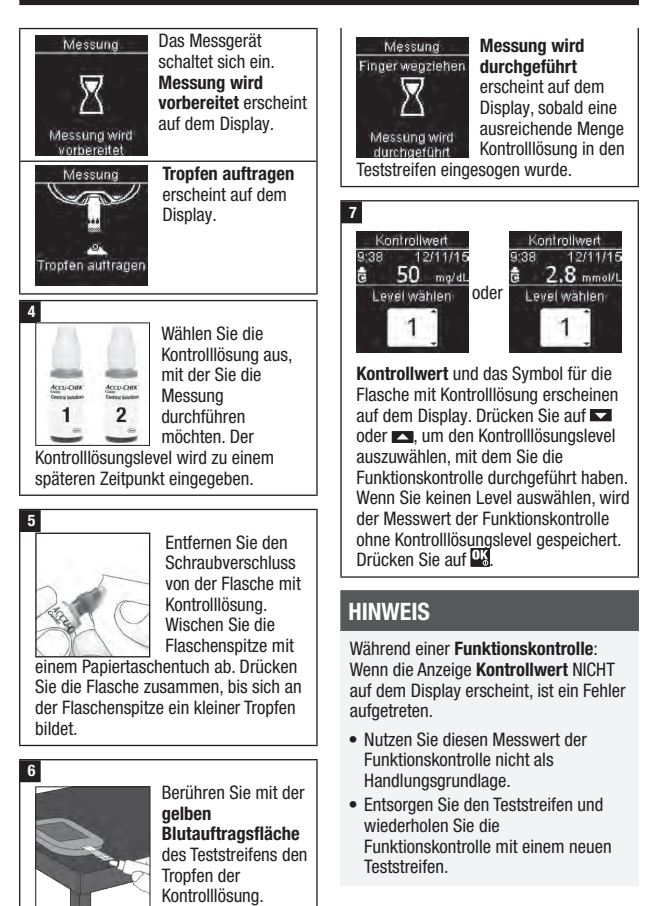

Tragen Sie die Kontrolllösung nicht auf die Oberseite

des Teststreifens auf.

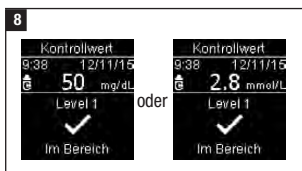

 $Im$  Bereich und  $\checkmark$  erscheinen auf dem Display, wenn sich der Messwert der Funktionskontrolle innerhalb des Bereichs befindet.

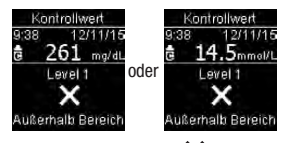

Außerhalb Bereich und  $\times$  erscheinen auf dem Display, wenn sich der Messwert der Funktionskontrolle außerhalb des Bereichs befindet.

9

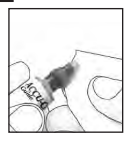

Wischen Sie die Flaschenspitze mit einem Papiertaschentuch ab. Verschließen Sie die Flasche wieder fest.

Entnehmen und entsorgen Sie den benutzten Teststreifen.

# **HINWEIS**

Das Messgerät schaltet sich 90 Sekunden nach einer erfolgreichen Funktionskontrolle bzw. 15 Sekunden nach Entfernen des Teststreifens aus, sofern keine weitere Aktion durchgeführt wird.

Wie interpretiert man Messwerte von Funktionskontrollen, die außerhalb des zulässigen Bereichs liegen?

# **WARNUNG**

Gefahr schwerwiegender gesundheitlicher Vorkommnisse Falsche Messwerte können zu falschen Therapieempfehlungen führen.

Die Konzentrationsbereiche sind auf dem Etikett der Teststreifendose angegeben. Liegt der Messwert der Funktionskontrolle außerhalb des Bereichs, müssen Sie überprüfen, ob das Messgerät und die Teststreifen einwandfrei funktionieren. Überprüfen Sie die möglichen Ursachen mithilfe der folgenden Liste:

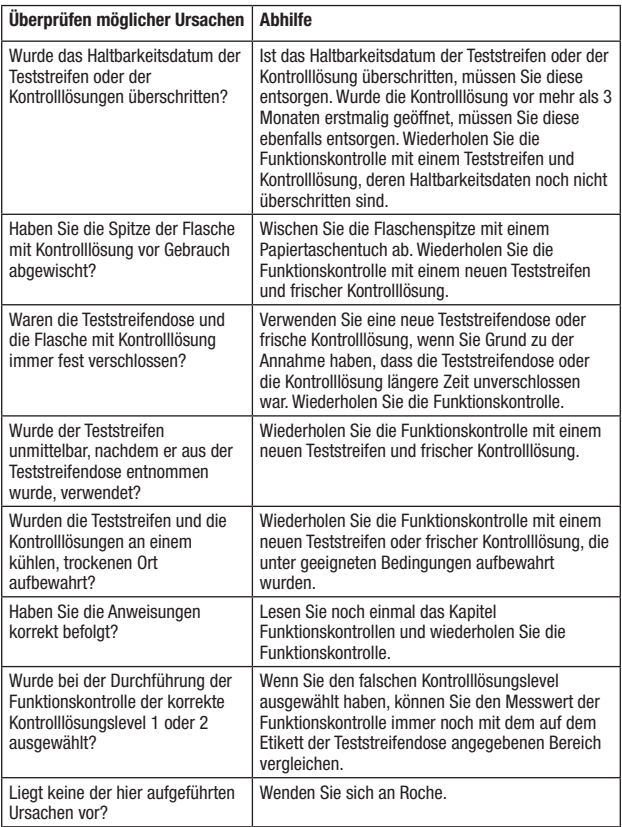

# Übersicht

Die folgenden Einstellungen am Messgerät können Sie nach Ihren persönlichen Präferenzen vornehmen. Weitere Informationen hierzu und Anweisungen zum Vornehmen der Einstellungen erhalten Sie in den folgenden Abschnitten dieses Kapitels.

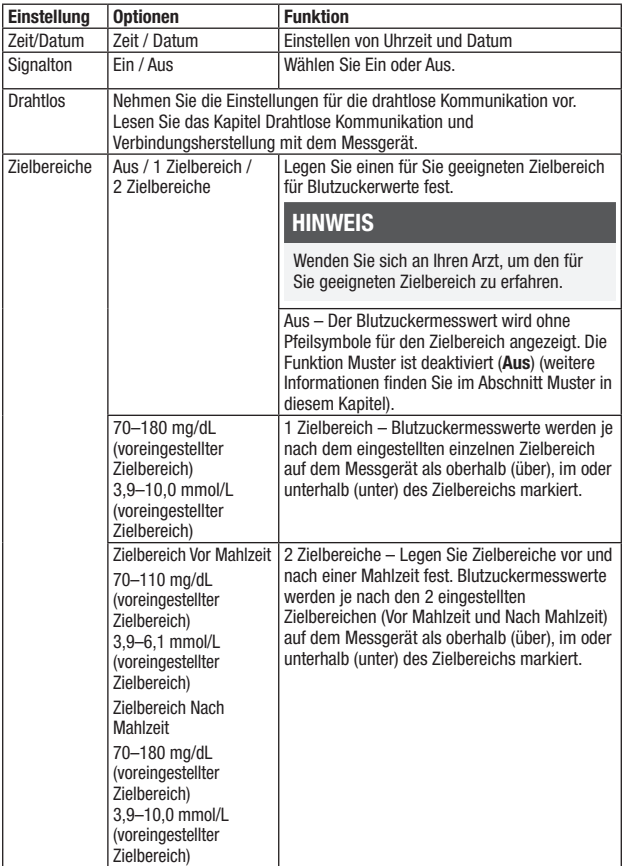

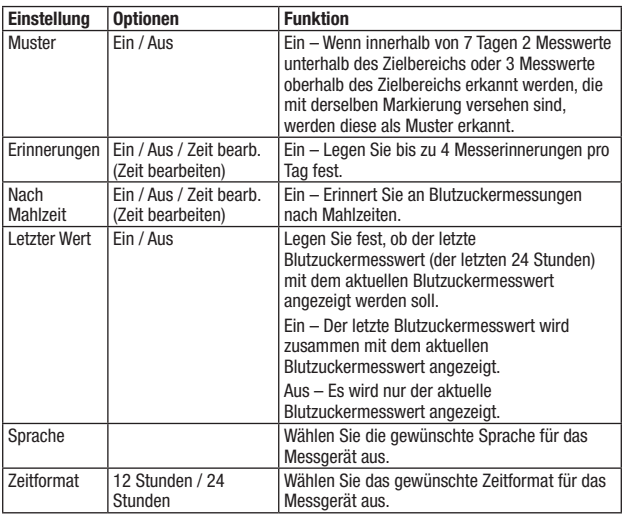

### Zeit/Datum

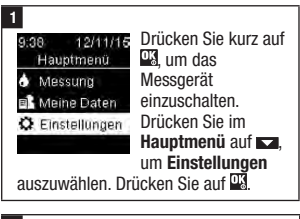

Zeit/Datum ist ausgewählt. Drücken Sie auf  $\frac{1}{3}$ .

2

Einstellungen Zeit/Datum

Signalton

**Drahtlos** 

Mehr Ontionen

3

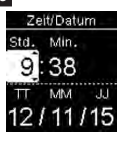

Drücken Sie auf oder **Ext** um die Werte in den Feldern jeweils anzupassen. Drücken Sie auf **Wa** um die Einstellung zu übernehmen und zum

nächsten Feld zu wechseln. Wählen Sie gegebenenfalls am oder pm aus.

Drücken Sie auf **W**um die Einstellungen zu speichern und zum letzten Menü zurückzukehren.

# **Signalton**

Der Signalton dient in folgenden Fällen als Signal:

- Wenn ein Teststreifen eingeschoben wird
- Wenn das Messgerät bereit ist, Blut oder Kontrolllösung in den Teststreifen einzusaugen

- Wenn in ausreichender Menge Blut oder Kontrolllösung in den Teststreifen eingesogen wurde
- Wenn die Blutzuckermessung oder Funktionskontrolle abgeschlossen ist
- Wenn das Messgerät eingeschaltet wird
- Wenn eine Taste gedrückt wurde
- Wenn eine Messung durchgeführt werden muss (wenn die Option Erinnerungen oder [Erinnerungen] Nach Mahlzeit aktiviert ist (Ein))
- Wenn die Batterien eingesetzt werden
- Wenn keine gespeicherten Blutzuckermesswerte vorliegen oder ein ungültiger Eintrag im Tagebuch vorliegt
- Wenn keine Fehlermeldungen im Fehlerprotokoll vorliegen
- Wenn ein Fehler aufgetreten ist (wobei das Messgerät auch bei ausgeschaltetem Signalton akustisch auf Fehler hinweist)

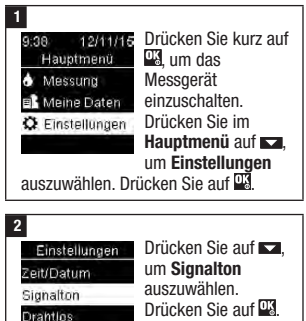

Mehr Optionen

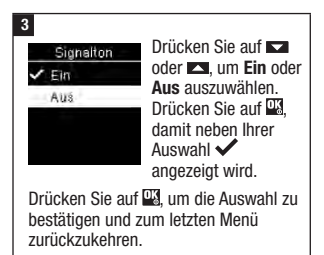

# **Zielbereiche**

Wenden Sie sich an Ihren Arzt, um den für Sie geeigneten Zielbereich für Blutzuckerwerte zu erfahren. Es ist sehr wichtig, dass Ihr Blutzuckerspiegel innerhalb des Zielbereichs liegt.

Die Zielbereiche dürfen zwischen einem unteren Grenzwert von 60–100 mg/dL (3,3–5,5 mmol/L) und einem oberen Grenzwert von 101–300 mg/dL (5,6–16,6 mmol/L) festgelegt werden.

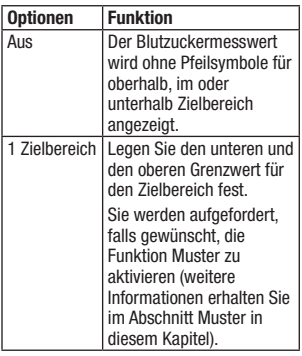

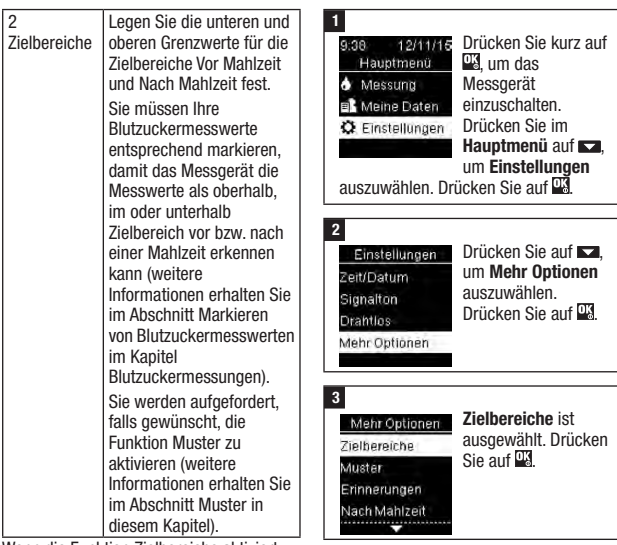

4

Zielbereiche  $X$  Aus 1 Zielbereich 2 Zielbereiche 2 Hilfe

Wenn die Funktion Zielbereiche aktiviert ist, werden die folgenden Symbole mit den Blutzuckermesswerten angezeigt.

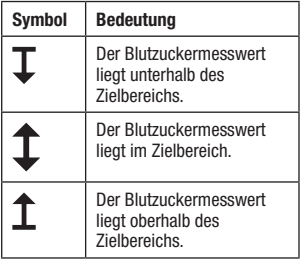

# HINWEIS

Diese Funktion stellt keinen Ersatz für eine Hypoglykämie-Schulung durch Ihren Arzt dar.

Drücken Sie auf oder  $\Box$  um Aus, 1 Zielbereich oder 2 Zielbereiche auszuwählen. Drücken Sie auf Ta

um die Auswahl zu

bestätigen (hier ist als Beispiel 2 Zielbereiche ausgewählt).

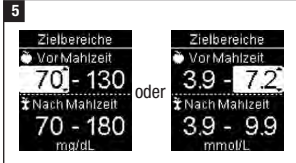

Drücken Sie auf **Der der Ext** um den unteren Grenzwert des Zielbereichs Vor Mahlzeit anzupassen. Drücken Sie auf **W.** um die Einstellung zu übernehmen und zum nächsten Feld zu wechseln.

Legen Sie den oberen Grenzwert für den Zielbereich Vor Mahlzeit und den unteren und oberen Grenzwert für den Zielbereich Nach Mahlzeit fest. Drücken Sie auf DK

#### 6

Zielbereiche  $A118$ 1 Zielbereich ✔ 2 Zielbereiche 2 Hilfe

Neben Ihrer Auswahl wird  $\blacktriangledown$  angezeigt.

Drücken Sie auf , um zum letzten Menü zurückzukehren.

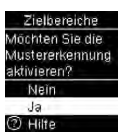

Das Messgerät fordert Sie möglicherweise dazu auf, die Funktion Muster einzuschalten.

Drücken Sie auf **Data oder Produm Jan** oder Nein auszuwählen.

Drücken Sie auf **3.** um die Auswahl zu bestätigen und zum letzten Menü zurückzukehren (weitere Informationen erhalten Sie im Abschnitt Muster in diesem Kapitel).

# **HINWEIS**

Die Analyse Ihrer auf dem Messgerät gespeicherten Blutzuckermesswerte stellt für Sie und Ihren Arzt eine effektive Möglichkeit dar, den Erfolg Ihrer Diabetestherapie zu beurteilen. Anhand dieser Analyse können Sie Ihr Diabetesmanagement kontinuierlich verbessern. Gehen Sie beim Markieren von Blutzuckermesswerten sorgfältig vor. Falsche Markierungen können dazu führen, dass das Messgerät Muster falsch erkennt, sofern diese Funktion aktiviert ist (Ein).

#### Muster

Wenn innerhalb von 7 Tagen 2 Messwerte unterhalb des Zielbereichs (Muster (niedrig)) oder 3 Messwerte oberhalb des Zielbereichs (Muster (hoch)) erkannt werden, die mit derselben Markierung versehen sind, werden diese als Muster erkannt.

- Das Messgerät erkennt KEIN Muster für Messwerte, die mit der Markierung "Sonstiges" versehen sind.
- Es ist wichtig, dass Uhrzeit und Datum auf dem Messgerät korrekt eingestellt sind. Durch die richtige Uhrzeit-/ Datumseinstellung wird sichergestellt dass alle Informationen von Ihnen und Ihrem Arzt richtig interpretiert werden.
- Nur markierte Blutzuckermesswerte werden in den Mustern berücksichtigt. Wenn niedrige (LO) oder hohe (HI) Messwerte markiert sind, werden diese Messwerte in den Mustern berücksichtigt (weitere Informationen erhalten Sie im Kapitel Blutzuckermessungen).

• Damit die Funktion Muster verwendet werden kann, muss die Funktion Zielbereiche auf dem Messgerät aktiviert sein. Wenn die Funktion Zielbereiche nicht aktiviert ist, fordert das Messgerät Sie dazu auf, sie zu aktivieren.

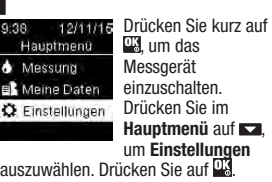

#### $\overline{2}$

1

9

 $\frac{1}{2}$ 

Einstellungen Zeit/Datum

Signalton **Drahtlos** Mehr Optionen Drücken Sie auf **54** um Mehr Optionen auszuwählen. Drücken Sie auf ...

#### 3

Mehr Optionen Zielbereiche

Muster

Erinnerungen

Nach Mahlzeit ₩

Drücken Sie auf **574** um Muster auszuwählen. Drücken Sie auf ...

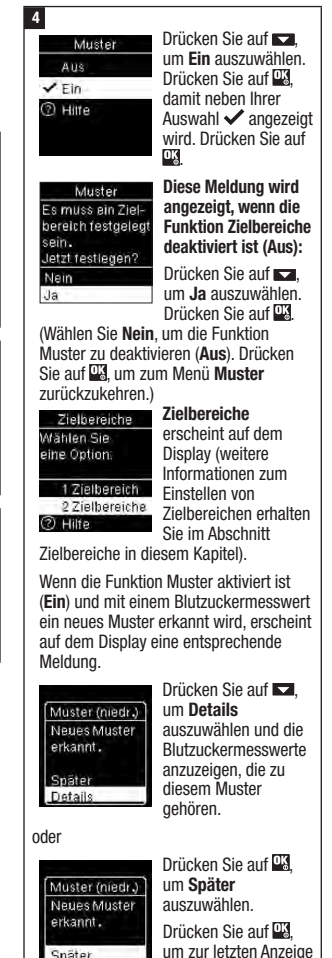

zurückzukehren.

30

Snäter Details

# Erinnerungen

Sie können bis zu 4 allgemeine Messerinnerungen pro Tag festlegen. Für auf dem Messgerät festgelegte Erinnerungen ertönt eine Signaltonfolge und das Symbol  $\triangle$  wird auf dem Display angezeigt.

Erinnerungen:

- können ausgeschaltet werden, indem ein Teststreifen eingeschoben oder eine beliebige Taste gedrückt wird.
- werden bis zur nächsten Erinnerung verschoben, wenn bis zu 15 Minuten vor einer Erinnerung eine Blutzuckermessung durchgeführt wurde.
- werden nicht angezeigt/ertönen nicht, wenn das Messgerät zum Zeitpunkt der Erinnerung eingeschaltet ist (einschließlich USB-Verbindung des Messgeräts).
- werden nicht angezeigt/ertönen nicht, wenn das Messgerät mit einem Continua Certified® Manager verbunden ist und mit diesem kommuniziert.
- ertönen nicht, wenn der Signalton des Messgeräts ausgeschaltet ist.
- werden nicht angezeigt/ertönen nicht, wenn die Batterien gewechselt werden müssen.

# Festlegen von Erinnerungen

• Die Erinnerungen sind auf dem Messgerät für 8:00, 12:00, 18:00 und 22:00 Uhr voreingestellt. Sie können die Uhrzeiten für die Erinnerungen ändern, indem Sie die Anweisungen befolgen, die im Weiteren beschrieben sind.

• Fällt die Uhrzeit für eine allgemeine Messerinnerung auf denselben Zeitpunkt wie die Frinnerung Nach Mahlzeit, wird die Erinnerung Nach Mahlzeit anstelle der allgemeinen Messerinnerung angezeigt bzw. ertönt die Erinnerung Nach Mahlzeit anstelle der allgemeinen Messerinnerung (weitere Informationen erhalten Sie im Abschnitt Erinnerungen Nach Mahlzeit in diesem Kapitel).

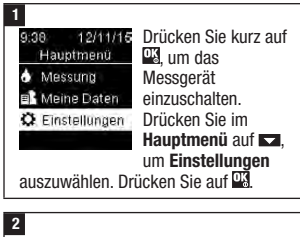

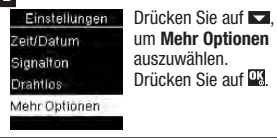

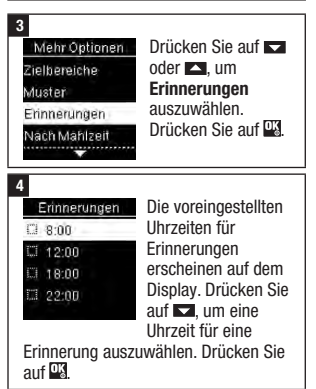

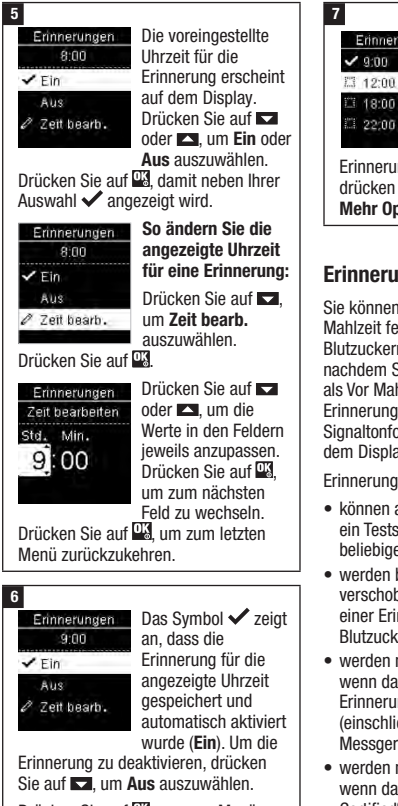

Drücken Sie auf **Willim zum Menü** Erinnerungen zurückzukehren.

#### Die Uhrzeit für die Erinnerungen Erinnerung wird angezeigt.  $1800$ Drücken Sie auf **Drucken**  $22:00$ um mit dem Festlegen weiterer Erinnerungen fortzufahren, oder

drücken Sie auf  $\blacksquare$ , um zum Menü Mehr Optionen zurückzukehren.

# Erinnerungen Nach Mahlzeit

Sie können die Erinnerungen Nach Mahlzeit festlegen, um an eine erneute Blutzuckermessung erinnert zu werden, nachdem Sie einen Blutzuckermesswert als Vor Mahlzeit markiert haben. Wenn eine Erinnerung ausgegeben wird, ertönt eine Signaltonfolge und das Symbol  $\triangle$  wird auf dem Display angezeigt.

Erinnerungen Nach Mahlzeit:

- können ausgeschaltet werden, indem ein Teststreifen eingeschoben oder eine beliebige Taste gedrückt wird.
- werden bis zur nächsten Erinnerung verschoben, wenn bis zu 15 Minuten vor einer Erinnerung eine Blutzuckermessung durchgeführt wurde.
- werden nicht angezeigt/ertönen nicht. wenn das Messgerät zum Zeitpunkt der Erinnerung eingeschaltet ist (einschließlich USB-Verbindung des Messgeräts).
- werden nicht angezeigt/ertönen nicht. wenn das Messgerät mit einem Continua Certified® Manager verbunden ist und mit diesem kommuniziert.
- ertönen nicht, wenn der Signalton des Messgeräts ausgeschaltet ist.
- werden nicht angezeigt/ertönen nicht. wenn die Batterien gewechselt werden müssen.

# Festlegen von Erinnerungen Nach Mahlzeit

- Wird ein Blutzuckermesswert als Vor Mahlzeit markiert, wird auf dem Messgerät eine Erinnerung Nach Mahlzeit festgelegt.
- Durch das Markieren von Blutzuckermesswerten als Nach Mahlzeit sind die Messwerte übersichtlicher und Sie und Ihr Arzt können Ihr Diabetesmanagement besser beurteilen.
- Wenden Sie sich an Ihren Arzt, um die für Sie geeignete Zeit für die Erinnerungen Nach Mahlzeit zu erfahren.
- Wählen Sie für die Zeit der Erinnerung Nach Mahlzeit 1 Stunde, 1,5 Stunden oder 2 Stunden aus.

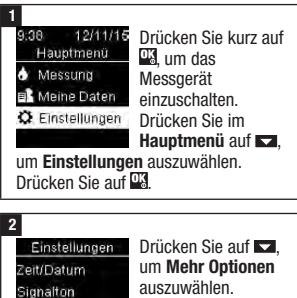

Drücken Sie auf .

Mehr Optionen

**Drahtlos** 

3

Mehr Ontinnen Zielbereiche duster Erinnerungen

Drücken Sie auf **172** um Nach Mahlzeit auszuwählen. Drücken Sie auf **...** 

```
Nach Mahlzeit
\sim
```
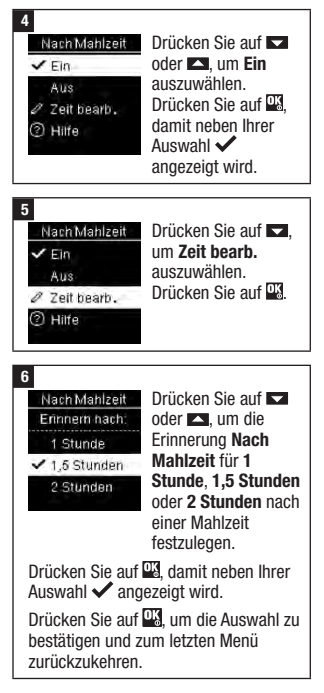

# Letzter Wert

Legen Sie fest, ob der letzte Blutzuckermesswert zusammen mit dem aktuellen Blutzuckermesswert angezeigt werden soll. Messwerte, die älter als 24 Stunden sind, werden nicht angezeigt.

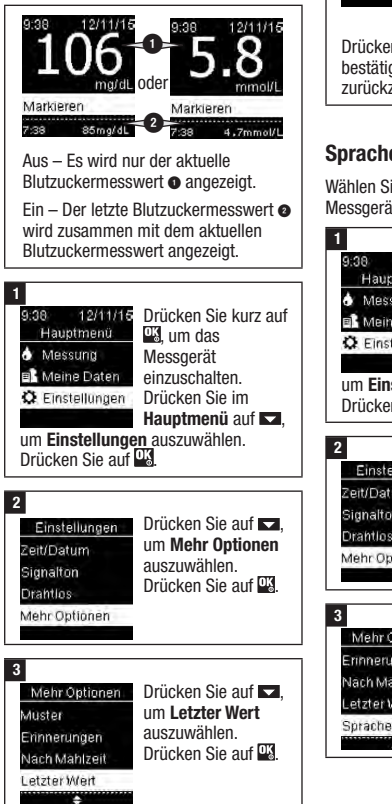

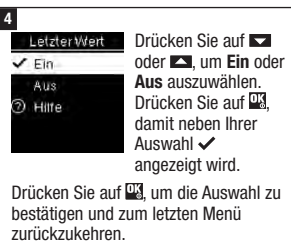

# Sprache

Wählen Sie die Dialogsprache für das Messgerät aus.

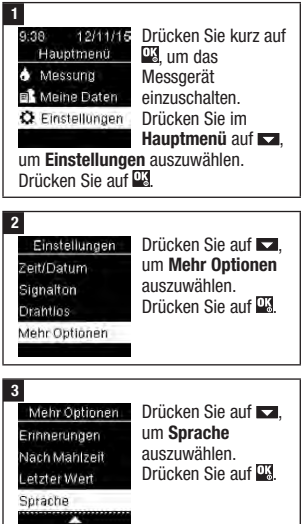

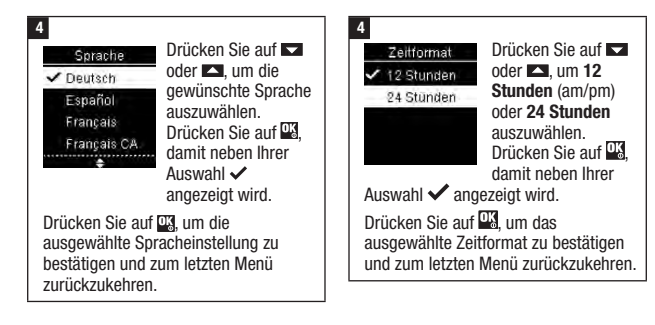

# Zeitformat

Wählen Sie das Zeitformat aus (12 Stunden oder 24 Stunden), das auf dem Messgerät angezeigt werden soll.

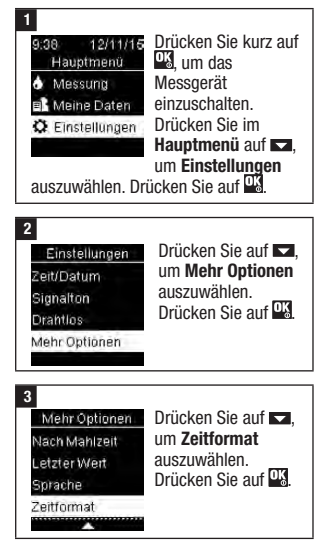

# Übersicht

- Blutzuckermesswerte werden in der Reihenfolge vom neuesten bis zum ältesten gespeichert.
- Das Messgerät speichert automatisch bis zu 720 Blutzuckermesswerte mit Uhrzeit und Datum der Messungen und allen Messwertmarkierungen.
- Sobald 720 Blutzuckermesswerte gespeichert sind, wird mit jeder neuen Messung der jeweils älteste Messwert gelöscht.
- In die Berechnung der Durchschnittswerte für markierte Messungen fließen nur Messwerte ein, denen auch die entsprechende Markierung (Nüchtern, Vor Mahlzeit, Nach Mahlzeit oder Schlafenszeit) hinzugefügt wurde.
- In die Berechnung der allgemeinen 7-, 14-, 30- und 90-Tage-Durchschnittswerte fließen alle Messwerte ein, unabhängig davon, welche Markierung ihnen hinzugefügt wurde.
- Das Messgerät kann die Messwerte von Funktionskontrollen im Messwertspeicher speichern, diese Messwerte können aber nicht abgerufen und angezeigt werden. Zur Ansicht der gespeicherten Messwerte von Funktionskontrollen müssen diese in eine kompatible Software übertragen werden.
- Die Messwerte von Funktionskontrollen werden bei der Berechnung von Durchschnittswerten oder bei Blutzuckerberichten nicht berücksichtigt.
- Sobald 32 Messwerte von Funktionskontrollen gespeichert sind, wird mit jeder neuen Funktionskontrolle der jeweils älteste Messwert einer Funktionskontrolle gelöscht.

# **WARNUNG**

#### Gefahr schwerwiegender gesundheitlicher Vorkommnisse

Einen einzelnen gespeicherten Messwert als Grundlage für die Änderung Ihrer Therapie zu nutzen, kann zu falschen Therapieanpassungen führen. Ein einzelner gespeicherter Messwert ist keine ausreichende Grundlage für eine Änderung Ihrer Therapie. Bevor Sie Ihre Therapie aufgrund gespeicherter Messwerte ändern, wenden Sie sich zunächst an Ihren Arzt.

# **HINWEIS**

Wenn das Messgerät mit einem geeigneten mobilen Endgerät verbunden ist, können Uhrzeit und Datum automatisch synchronisiert werden. Selbst wenn Sie das Messgerät in mehreren Zeitzonen verwenden, werden die Messwerte in der Reihenfolge vom neuesten bis zum ältesten gespeichert und nicht nach Uhrzeit und Datum.

# Tagebuch

Zielbereich % Hohe/niedrige

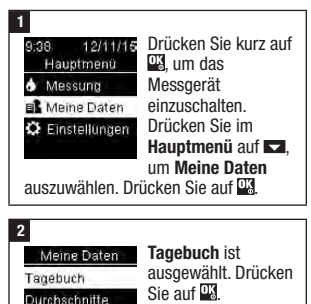

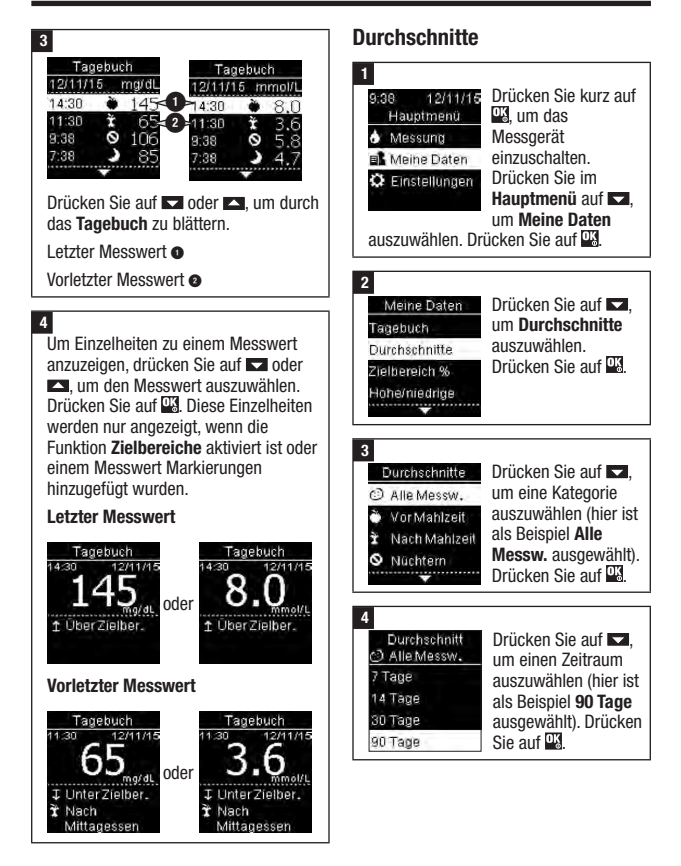

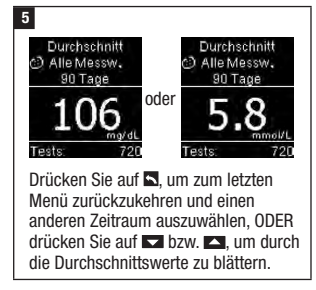

# Zielbereich Prozent (%)

Über Zielbereich % können Sie die Prozentsätze Ihrer Blutzuckermesswerte anzeigen, die für Alle Messwerte, Vor Mahlzeit, Nach Mahlzeit, Nüchtern und Schlafenszeit oberhalb, im oder unterhalb des Zielbereichs liegen.

- Werte für Zielbereich % können für einen Zeitraum von 7, 14, 30 oder 90 Tagen angezeigt werden.
- Damit Werte für Zielbereich % angezeigt werden können, muss die Funktion Zielbereiche auf dem Messgerät aktiviert sein.

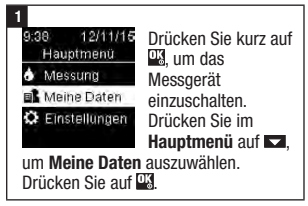

 $\overline{2}$ 

Meine Daten Tagebuch **Durchschnitte** Zielbereich %

Drücken Sie auf , um Zielbereich % auszuwählen. Drücken Sie auf ...

Hohe/niedrige

Zielbereich % Drücken Sie auf **Drücken** Alle Messw. um eine Kategorie VorMahlzeit auszuwählen (hier ist als Beispiel Vor Y Nach Mahlzeit Mahlzeit O Nüchtern بب

ausgewählt). Drücken

Sie auf **We um die Auswahl zu** bestätigen.

4 Zielbereich % Drücken Sie auf **17** Vor Mahlzeit um einen Zeitraum 7 Tage auszuwählen (hier ist 14 Tage als Beispiel 90 Tage 30 Tage ausgewählt). Drücken 90 Tage  $Sie$  auf  $\overline{MS}$ 

### 5

3

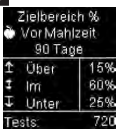

Die Werte für Zielbereich % erscheinen auf dem Display (für das Beispiel Vor Mahlzeit). Die Gesamtzahl der für

Zielbereich % berücksichtigten Messungen wird ganz unten auf dem Display angezeigt.

Drücken Sie auf **3** um zum letzten Menü zurückzukehren.

# **HINWEIS**

Die Analyse Ihrer auf dem Messgerät gespeicherten Blutzuckermesswerte stellt für Sie und Ihren Arzt eine effektive Möglichkeit dar, den Erfolg Ihrer Diabetestherapie zu beurteilen. Anhand dieser Analyse können Sie Ihr Diabetesmanagement kontinuierlich verbessern. Gehen Sie beim Markieren von Blutzuckermesswerten sorgfältig vor. Falsche Markierungen können dazu führen, dass das Messgerät Muster falsch erkennt, sofern diese Funktion aktiviert ist (Ein).

# Hohe/niedrige Werte

Wenden Sie sich an Ihren Arzt, um den für Sie geeigneten Zielbereich für Blutzuckerwerte zu erfahren. Es ist sehr wichtig, dass Ihr Blutzuckerspiegel innerhalb des Zielbereichs liegt.

- Auf dem Messgerät müssen Zielbereiche festgelegt sein, um hohe/niedrige Werte protokollieren zu können (weitere Informationen erhalten Sie im Abschnitt Zielbereiche im Kapitel Messgeräteeinstellungen).
- In den niedrigen bzw. hohen Blutzuckerwerten sind nur Messwerte enthalten, die unterhalb bzw. oberhalb der auf dem Messgerät festgelegten Zielbereiche liegen.
- Niedrige bzw. hohe Blutzuckerwerte werden vom Messgerät 30 Tage lang protokolliert.

Symbol | Bezeichnung | Beschreibung Enthält Blutzuckermesswerte, die basierend auf den im Alle Messw.  $\mathbf{G}$ (Alle Messgerät festgelegten Zielbereichen als niedrig oder hoch Messwerte) gelten. Vor Mahlzeit | Sie können niedrige oder hohe Messwerte mit der Markierung Vor Mahlzeit für Alle Messwerte, Vor Frühstück, Vor Mittagessen, Vor Abendessen und Vor Snack anzeigen.<sup>\*</sup> Nach Mahlzeit | Sie können niedrige oder hohe Messwerte mit der Markierung Nach Mahlzeit für Alle Messwerte, Nach Frühstück, Nach Mittagessen, Nach Abendessen und Nach Snack anzeigen.\* Nüchtern Enthält niedrige oder hohe Blutzuckermesswerte, die mit σ der Markierung Nüchtern versehen sind. Schlafenszeit <sup>|</sup> Enthält niedrige oder hohe Blutzuckermesswerte, die mit der Markierung Schlafenszeit versehen sind.

Sie können niedrige bzw. hohe Blutzuckerwerte für Alle Messwerte sowie für Messwerte mit der Markierung Vor Mahlzeit, Nach Mahlzeit, Nüchtern oder Schlafenszeit auswählen.

\*Messwerte vor und nach bestimmten Mahlzeiten sind nur verfügbar, wenn die Funktion Muster aktiviert ist (Ein).

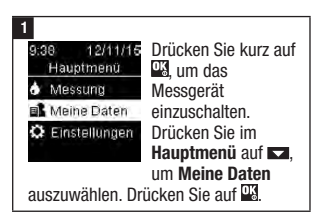

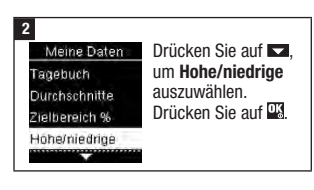

#### 3

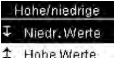

Wenn die Funktion Zielbereiche aktiviert ist:

Drücken Sie auf **Drücken** um Niedr. Werte oder Hohe Werte

auszuwählen (hier ist als Beispiel Hohe Werte ausgewählt). Drücken Sie auf ox.

#### oder

Hohe/niedrige Keine Daten vert. Zielbereiche aktivieren, um hohe/ niedrige Werte zu protokollieren.

Wenn innerhalb der letzten 30 Tage die Funktion Zielbereiche NICHT aktiviert war:

Diese Meldung wird

auf dem Messgerät angezeigt (weitere Informationen zum Einschalten der Funktion Zielbereiche erhalten Sie im Abschnitt Zielbereiche im Kapitel Messgeräteeinstellungen).

#### 4

#### \* Hohe Werte C Alle Messw.

VorMahlzeit Nach Mahlzeit O Nuchtern

÷

Drücken Sie auf **3** um eine Kategorie auszuwählen (hier ist als Beispiel Vor Mahlzeit ausgewählt). Drücken Sie auf D3

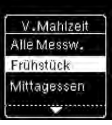

Wenn Messwerte mit detaillierten Mahlzeitenmarkierungen im **Tagebuch** gespeichert sind:

Das Messgerät fordert Sie

möglicherweise dazu auf, detaillierte Kategorien zur Anzeige auszuwählen. Drücken Sie auf **Der um eine Kategorie** auszuwählen (hier ist als Beispiel vor Frühstück ausgewählt). Drücken Sie  $\overline{\text{ant } \mathbb{R}}$ 

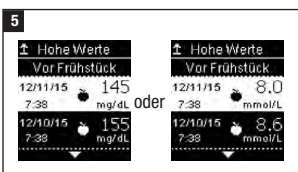

Die ausgewählten Messwerte werden angezeigt (hier ist als Beispiel Hohe Werte ausgewählt). Drücken Sie auf um durch die Messwerte zu blättern.

Drücken Sie auf **S**, um zum letzten Menü zurückzukehren.

# **HINWEIS**

Die Analyse Ihrer auf dem Messgerät gespeicherten Blutzuckermesswerte stellt für Sie und Ihren Arzt eine effektive Möglichkeit dar, den Erfolg Ihrer Diabetestherapie zu beurteilen. Anhand dieser Analyse können Sie Ihr Diabetesmanagement kontinuierlich verbessern. Gehen Sie beim Markieren von Blutzuckermesswerten sorgfältig vor. Falsche Markierungen können dazu führen, dass das Messgerät Muster falsch erkennt, sofern diese Funktion aktiviert ist (Ein).

#### **Muster**

- In der Funktion Muster werden nur aktuelle Muster für niedrige und hohe Messwerte angezeigt, die auf markierten Blutzuckermesswerten der letzten 7 Tage basieren.
- Wenn innerhalb von 7 Tagen 2 Messwerte unterhalb des Zielbereichs oder 3 Messwerte oberhalb des Zielbereichs erkannt werden, die mit derselben Markierung versehen sind, werden diese als Muster erkannt.

Muster können auf 3 verschiedene Arten auf dem Messgerät angezeigt werden:

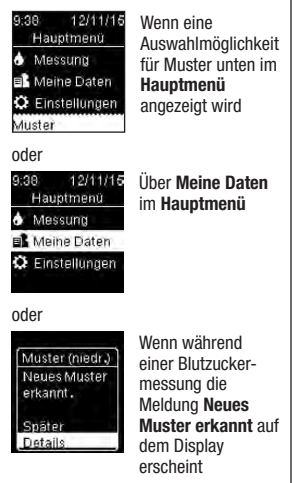

Vom Messgerät erkannte Muster können im Hauptmenü folgendermaßen angezeigt werden:

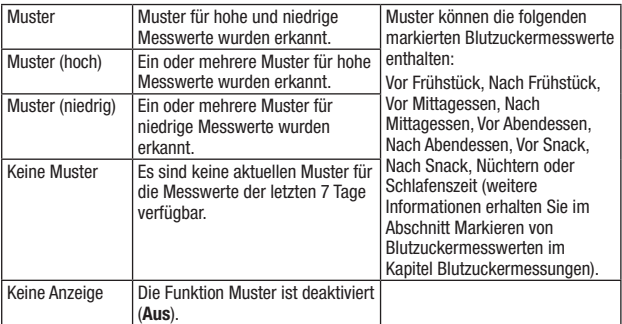

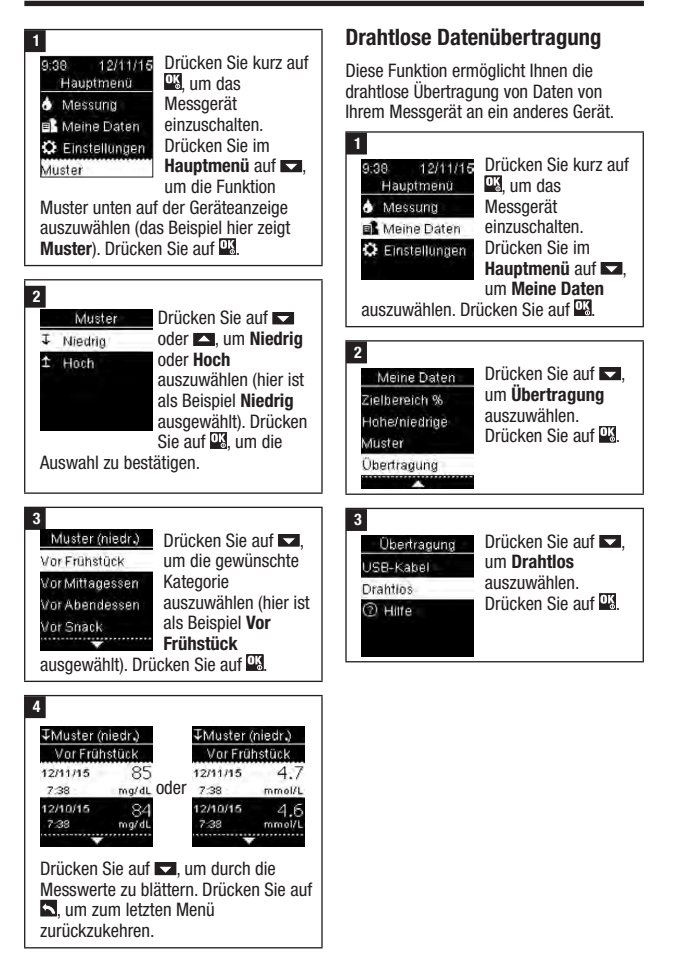

#### 4

#### Wenn keine Verbindung Ihres Messgeräts zu einem anderen Gerät besteht:

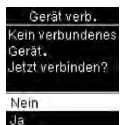

Das Messgerät fordert Sie dazu auf, eine Verbindung zwischen einem Gerät und dem Messgerät

herzustellen (weitere Informationen erhalten Sie im Abschnitt Erstmaliges Herstellen einer Verbindung im Kapitel Drahtlose Kommunikation und Verbindungsherstellung mit dem Messgerät)

#### oder

Wenn bereits eine Verbindung zwischen Ihrem Messgerät und mindestens einem anderen Gerät besteht:

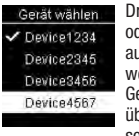

Drücken Sie auf  $oder$   $\blacksquare$ , um auszuwählen, an welches drahtlose Gerät die Daten übertragen werden sollen.

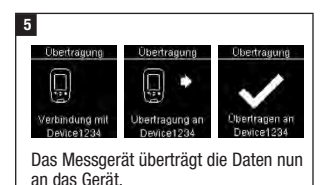

## Datenübertragung über USB-Kabel

Diese Funktion ermöglicht Ihnen die Übertragung von Daten von Ihrem Messgerät an eine kompatible Diabetes Management Software auf einem PC mittels USB-Kabel.

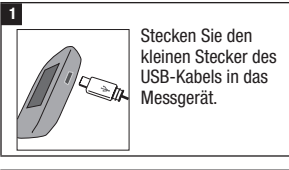

#### 2

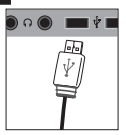

Stecken Sie den großen Stecker des USB-Kabels in einen USB-Anschluss am PC.

Wenn das Messgerät ausgeschaltet war, schaltet es sich nun ein.

#### 3

Starten Sie die Diabetes Management Software und führen Sie eine Datenübertragung durch.

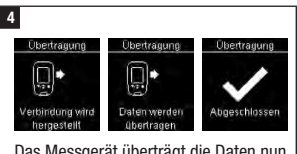

Das Messgerät überträgt die Daten nun an die Software.

# Übersicht

Sie können Ihre Diabetesdaten drahtlos und automatisch mit einem mobilen Endgerät synchronisieren. Das Einrichten der Kommunikation zwischen dem Messgerät und einem anderen Gerät wird als Verbindungsherstellung bezeichnet. Sie benötigen eine Anwendung auf Ihrem mobilen Endgerät, die die Daten des Messgeräts lesen kann.

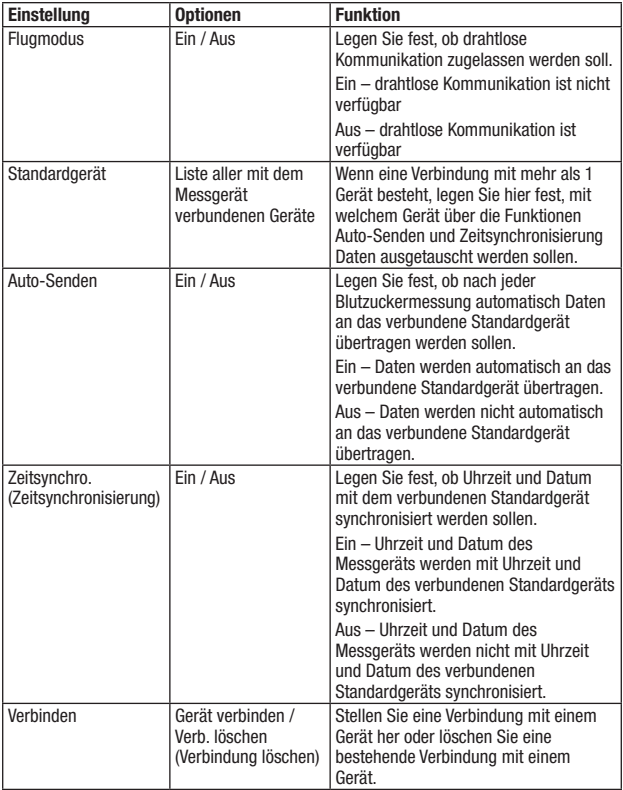

# Erstmaliges Herstellen einer Verbindung

Folgende Schritte müssen beim erstmaligen Herstellen einer Verbindung durchgeführt werden.

Für das Messgerät kann jederzeit eine Verbindung mit bis zu 5 Geräten hergestellt werden.

Für jedes Gerät muss die Verbindung mit dem Messgerät einzeln hergestellt werden.

Der Abstand zwischen dem Messgerät und dem Gerät, mit dem eine Verbindung hergestellt werden soll, darf nicht mehr als 1 Meter betragen.

#### 1

Bereiten Sie das Gerät auf die Verbindung vor. Die Anleitung zum Herstellen einer Verbindung finden Sie in der Gebrauchsanweisung des jeweiligen Geräts.

#### 2

9:38 Hauptmenu Messunn Meine Daten

C Einstellungen

**Drücken Sie kurz auf**  $\frac{dx}{dt}$ , um das Messgerät einzuschalten. Drücken Sie im Hauptmenü auf **II**. um Einstellungen

auszuwählen. Drücken Sie auf **DK**.

#### 3

- Einstellungen Zeit/Datum
- Signalton
- Drahting
- Mehr Optionen
- Drücken Sie auf **174** um Drahtlos auszuwählen. Drücken Sie auf **DX**
- 
- 
- 

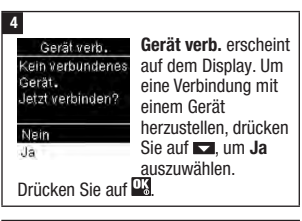

#### 5 Der Messgerätecode Gerät verb. erscheint auf dem 123456 Display. Code suf Gerät eingeben.

### 6

Auf dem mobilen Endgerät wird eine Liste aller erkannten Geräte einschließlich des Messgeräts angezeigt. Wählen Sie das Messgerät aus der Liste aus. Wenn Sie dazu aufgefordert werden, geben Sie den auf dem Messgerät angezeigten Code aus Schritt 5 in das Gerät ein, mit dem die Verbindung hergestellt werden soll.

# 7

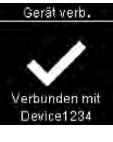

Wenn die Verbindung erfolgreich hergestellt wurde, erscheinen und der Name des verbundenen Geräts auf dem Display.

Drücken Sie auf **3.** um zum letzten Menü zurückzukehren.

# **Fluamodus**

Legen Sie fest, ob drahtlose Kommunikation zugelassen werden soll. Wenn der **Flugmodus** eingeschaltet ist, erscheint das Symbol in der Titelleiste; eine drahtlose Kommunikation ist dann nicht möglich.

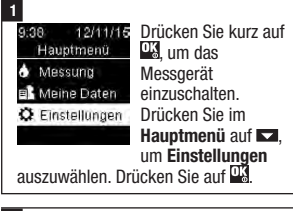

#### 2

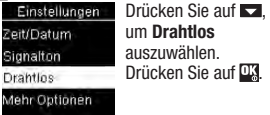

Flugmodus ist ausgewählt. Drücken Sie auf  $\overline{0}$ 

3

Drahtlos Fluamodus

**Standardgerät** 

Auto-Senden

Zeitsynchro.

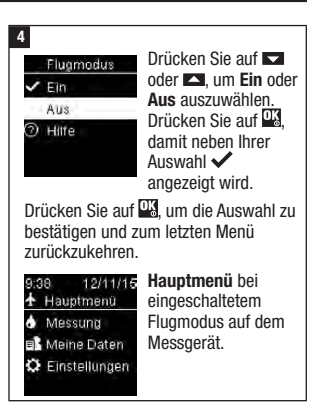

# **Standardgerät**

Wenn eine Verbindung mit mehr als 1 Gerät besteht, legen Sie hier fest, mit welchem Gerät über die Funktionen Auto-Senden und Zeitsynchronisierung standardmäßig Daten ausgetauscht werden sollen.

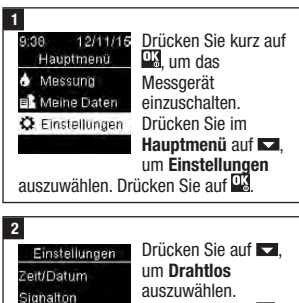

Drücken Sie auf DX

Mehr Optionen

**Drantins** 

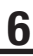

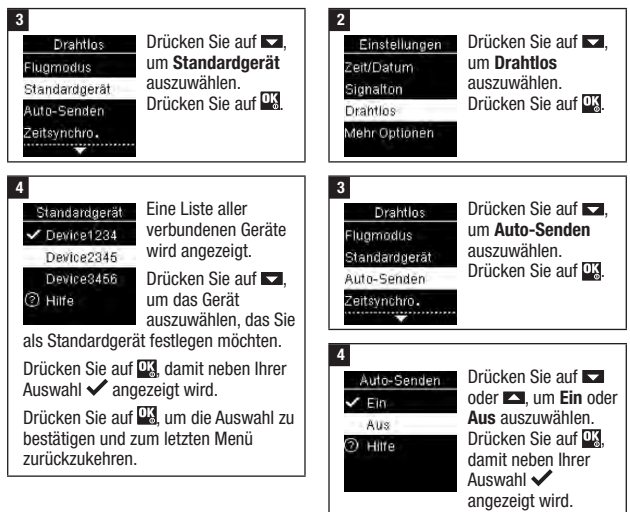

### Auto-Senden

Legen Sie fest, ob nach jeder

Blutzuckermessung automatisch Daten an das verbundene Standardgerät übertragen werden sollen.

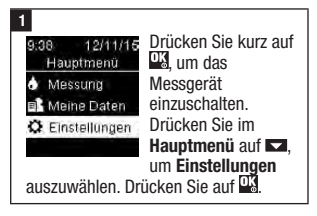

Drücken Sie auf **Wa**, um die Auswahl zu bestätigen und zum letzten Menü zurückzukehren.

# Zeitsynchronisierung

Legen Sie fest, ob Uhrzeit und Datum mit dem verbundenen Standardgerät synchronisiert werden sollen.

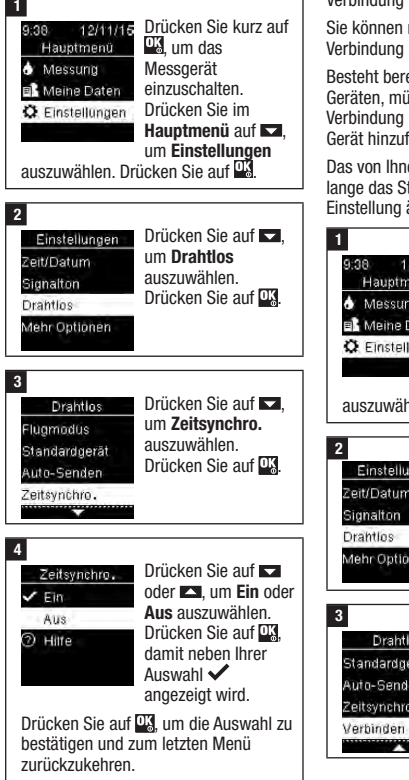

## Verbindung mit weiterem Gerät herstellen

So stellen Sie eine Verbindung mit einem weiteren Gerät her, wenn bereits eine Verbindung mit 1 Gerät besteht.

mit bis zu 5 Geräten eine herstellen

eits eine Verbindung mit 5 issen Sie zunächst eine löschen, bevor Sie ein neues ügen können.

en gewählte Gerät bleibt so tandardgerät, bis Sie diese ändern.

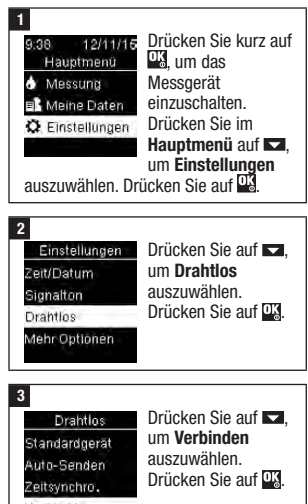

#### 4

Verbinden Gerät verhinden. Verb.löschen ි Hilfe

Drücken Sie auf oder **ES** um Gerät verbinden auszuwählen. Drücken Sie auf ...

Wenn mit weniger als 5 Geräten eine

#### Verbindung besteht:

Gerät verb. erscheint auf dem Display. Fahren Sie mit Schritt 5 fort.

Gerät verb. Max. Anzahl verbundener Geräte, Verbindung löschen? Nein Ja.

Wenn bereits eine Verbindung mit 5 Geräten besteht:

Max. Anzahl verbundener Geräte erscheint auf dem

Display. Sie müssen zunächst eine bestehende Verbindung löschen, bevor Sie mit Schritt 5 fortfahren können. Drücken Sie auf **Der der Enternale** auszuwählen. Drücken Sie auf **D3**.

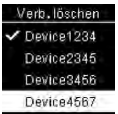

Verb. löschen Drücken Sie auf  $oder$   $\Box$  um das Gerät auszuwählen, dessen Verbindung Sie löschen möchten. Drücken Sie auf DX

Fahren Sie mit Schritt 5 fort.

#### 5

Bereiten Sie das andere Gerät auf die Verbindung vor. Die Anleitung zum Herstellen einer Verbindung finden Sie in der Gebrauchsanweisung des anderen Geräts.

 $6<sup>1</sup>$ 

Gerät verb. 123456

Der Messgerätecode erscheint auf dem Display.

Code auf Gerät eingeben.

#### 7

Auf dem mobilen Endgerät wird eine Liste aller erkannten Geräte einschließlich des Messgeräts angezeigt. Wählen Sie das Messgerät aus der Liste aus. Wenn Sie dazu aufgefordert werden, geben Sie den auf dem Messgerät angezeigten Code aus Schritt 6 in das Gerät ein, mit dem die Verbindung hergestellt werden soll.

# **8**

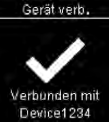

Wenn die Verbindung erfolgreich hergestellt wurde, erscheinen  $\sqrt{}$  und der Name des verbundenen Geräts auf dem Display. Drücken Sie  $\overline{\text{and}}$ 

#### 9

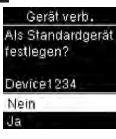

Wenn eine Verbindung zu mehr als 1 Gerät besteht, werden Sie gefragt, ob Sie das neue Gerät als **Standardgerät** 

festlegen möchten. Drücken Sie auf oder **ES** um Nein oder Ja auszuwählen. Drücken Sie auf <sup>01</sup> um die Auswahl zu bestätigen und zum Menü Verbinden zurückzukehren.

Drücken Sie auf **burden zum letzten** Menü zurückzukehren.

# Verbindung löschen

So löschen Sie eine Verbindung mit einem Gerät (es muss mindestens eine Verbindung mit 1 Gerät bestehen, um diese Aktion durchführen zu können).

Sie können mit bis zu 5 Geräten eine Verbindung herstellen. Besteht bereits eine Verbindung mit 5 Geräten, müssen Sie zunächst eine Verbindung löschen, bevor Sie eine Verbindung mit einem weiteren Gerät herstellen können.

Das von Ihnen gewählte Gerät bleibt so lange das Standardgerät, bis Sie diese Einstellung ändern.

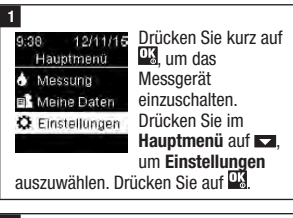

2

Einstellungen Zeit/Datum Signalton **Drantios** Mehr Onfinnen

Drücken Sie auf **Date** um Drahtlos auszuwählen. Drücken Sie auf DX.

Drücken Sie auf , um Verbinden auszuwählen. Drücken Sie auf **...** 

3

**Drahtlos** Standardgerät

Auto-Senden Zeitsynchro.

Verbinden

z

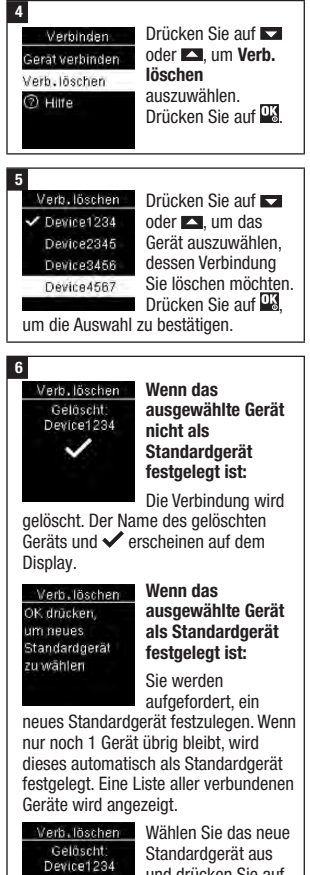

Neuer Standard: Phone456

und drücken Sie auf **D.** Der Name des gelöschten Geräts, und der Name

des neuen Standardgeräts erscheinen auf dem Display.

50

# 7 Wartung des Messgeräts und Fehlerbeseitigung

# Wartung des Messgeräts

Bei jedem Einschalten testet das Messgerät automatisch seine Funktionen und zeigt eventuelle Funktionsstörungen an. Lesen Sie dazu den Abschnitt Fehlermeldungen in diesem Kapitel.

Wenn das Messgerät heruntergefallen ist oder Zweifel an der Richtigkeit der Messwerte bestehen, wenden Sie sich an Roche.

# **WARNUNG**

#### Gefahr lebensbedrohlicher **Verletzungen**

Halten Sie neue und gebrauchte Batterien von Kindern fern. Weitere Informationen finden Sie in der Warnung in der Einführung dieser Gebrauchsanweisung.

# Wechseln der Batterien

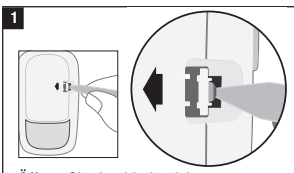

Öffnen Sie den kindersicheren Batteriefachdeckel, indem Sie einen schmalen Gegenstand, z. B. einen Stift, in die Öffnung schieben (siehe Abbildung oben). Drücken Sie in Pfeilrichtung auf die Verschlusslasche und nehmen Sie den Batteriefachdeckel ab.

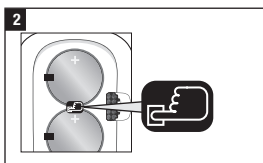

Lösen Sie die alten Batterien, indem Sie auf die Taste in drücken. Entnehmen Sie die alten Batterien. Halten Sie die Ein/Aus/Set/OK-Taste auf der Vorderseite des Messgeräts mindestens 2 Sekunden lang gedrückt.

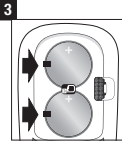

Schieben Sie die neuen Batterien mit dem Pluspol (+) nach oben unter die schwarzen Laschen und die Taste

Setzen Sie den Batteriefachdeckel wieder auf das Messgerät und lassen Sie ihn einrasten. Entsorgen Sie die alten Batterien sofort.

# **HINWEIS**

- Halten Sie immer einen Satz Batterien als Vorrat bereit.
- Die Batterieleistung kann in Abhängigkeit von verschiedenen Faktoren wie Temperatur und Batteriehersteller variieren.
- Für das Messgerät werden zwei 3-Volt-Lithium-Knopfzellen vom Typ CR2032 benötigt. Dieser Batterietyp ist im Fachhandel allgemein erhältlich.
- Wechseln Sie immer beide Batterien gleichzeitig und verwenden Sie nur Batterien desselben Herstellers.
- Ihre Tagebuchdaten bleiben gespeichert, wenn Sie die Batterien wechseln.

## Messgerät reinigen und desinfizieren

Schützen Sie das Messgerät vor Staub. Sollte dennoch eine Reinigung oder Desinfektion erforderlich werden, müssen Sie die folgenden Anweisungen beachten, um die optimale Leistungsfähigkeit des Messgeräts zu erhalten.

# **WARNUNG**

#### **Infektionsgefahr**

Wenn das Messgerät von einer weiteren Person als Unterstützung für den Nutzer bedient wird, sollte das Messgerät desinfiziert werden, bevor es von dieser zweiten Person verwendet wird.

# **WARNUNG**

#### Gefahr schwerwiegender gesundheitlicher Vorkommnisse

- Reinigen und desinfizieren Sie das Messgerät nicht während einer Blutzuckermessung oder Funktionskontrolle.
- Vermeiden Sie, dass Flüssigkeiten in die Öffnungen des Messgeräts gelangen.
- Sprühen Sie keine Flüssigkeiten direkt auf das Messgerät.
- Tauchen Sie das Messgerät nicht in Flüssigkeiten.

### Wann Sie das Messgerät reinigen und desinfizieren sollten:

- Reinigen Sie das Messgerät, wenn es sichtbar verschmutzt oder mit anderen Materialien verunreinigt ist.
- Desinfizieren Sie das Messgerät jedes Mal vor der Verwendung an einem **Patienten**

### Was Sie reinigen und desinfizieren sollten:

- den Bereich rund um alle Schächte und Öffnungen
- das Gerätedisplay
- die gesamte Oberfläche des Messgeräts

1

Das Messgerät muss ausgeschaltet sein.

Wischen Sie die Oberfläche des Messgeräts vorsichtig mit einem weichen Tuch ab, das mit einer der folgenden Flüssigkeiten leicht angefeuchtet ist (vorher auswringen oder ausdrücken, wenn sich zu viel Flüssigkeit auf dem Tuch befindet):

#### Für die Reinigung des Messgeräts

Wasser mit einer kleinen Menge schonenden Geschirrspülmittels

#### Für die Desinfektion des Messgeräts

70%iges Isopropanol

Hinweis: Stellen Sie während der Desinfektion sicher, dass die Oberfläche des Messgeräts 2 Minuten lang mit Isopropanol befeuchtet bleibt. Eventuell muss die Oberfläche erneut mit Isopropanol abgewischt werden.

2

Trocknen Sie das Messgerät sorgfältig mit einem weichen Tuch ab.

# Fehlermeldungen

# **WARNUNG**

#### Gefahr schwerwiegender gesundheitlicher Vorkommnisse

Eine Fehlermeldung als Grundlage für die Änderung Ihrer Therapie zu nutzen, kann zu falschen Therapieentscheidungen führen.

- Eine Fehlermeldung ist keine ausreichende Grundlage für eine Änderung der Therapie.
- Wenn Sie Zweifel haben oder eine andere Fehlermeldung erscheint, wenden Sie sich an Roche.

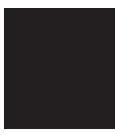

Das Messgerät lässt sich nicht einschalten oder es erscheint keine Anzeige auf dem Display.

• Die Batterien sind leer.

Setzen Sie neue Batterien ein.

• Das Display ist defekt. / Das Messgerät ist defekt.

Wenden Sie sich an Roche.

• Extreme Umgebungstemperatur. Gehen Sie mit dem Messgerät an einen Ort mit gemäßigter Temperatur.

#### AMessung nicht zulässig Teststreifen oder ISB-Kabel entfernen

Das Messgerät ist mit einem PC verbunden und es kann keine Messung durchgeführt werden.

Ziehen Sie ENTWEDER das USB-Kabel heraus und führen Sie eine Messung durch ODER entfernen Sie den Teststreifen und starten Sie eine Datenübertragung.

> **A**Verbinduna abgebrochen USB-Kabel erneut anschließen und wiederholen

Die Verbindung zwischen Messgerät und PC wurde abgebrochen. Ziehen Sie das USB-Kabel heraus, stecken Sie es wieder ein und versuchen Sie erneut eine Verbindung herzustellen. Wird die Verbindung erneut abgebrochen, wenden Sie sich

an Roche.

**A**Keine Verbindung Zum Fortfahren ISR-Kahel anschließen.

Es besteht keine Verbindung zwischen Messgerät und PC.

Stecken Sie das USB-Kabel ein und versuchen Sie erneut eine Verbindung herzustellen.

# 7 Wartung des Messgeräts und Fehlerbeseitigung

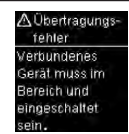

Die Blutzuckermesswerte wurden nicht an ein verbundenes Gerät übertragen.

Stellen Sie sicher, dass sich das verbundene Gerät in Reichweite des Messgeräts befindet und dass es eingeschaltet ist.

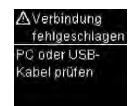

Die Daten konnten nicht vom Messgerät an den PC übertragen werden.

Überprüfen Sie den PC oder das USB-Kabel.

> **A** Übertragung nícht zulássig Drahtinse Kommunikation im Fluamodus nicht zulässid

Die Daten können nicht an ein verbundenes Gerät übertragen werden, da sich das Messgerät im Flugmodus befindet.

Versuchen Sie erneut eine Datenübertragung durchzuführen, wenn sich das Messgerät nicht im Flugmodus befindet.

#### A Ausgeschl. Messwerte Finer oder mehrere Werte sind vom Dürchschnitt ausgeschlossen.

Ein oder mehrere Blutzuckermesswerte wurden für die ausgewählten Durchschnittswerte nicht berücksichtigt, da die Messwerte ungültig waren oder außerhalb des Messintervalls lagen.

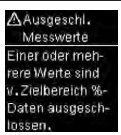

Ein oder mehrere Blutzuckermesswerte wurden für die ausgewählten Daten für Zielbereich % nicht berücksichtigt, da die Messwerte ungültig waren.

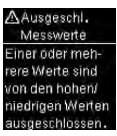

Ein oder mehrere Blutzuckermesswerte wurden für die hohen/niedrigen Werte nicht berücksichtigt, da die Messwerte ungültig waren.

# Wartung des Messgeräts und Fehlerbeseitigung

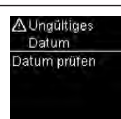

Das eingegebene Datum ist ungültig. Geben Sie das richtige Datum ein.

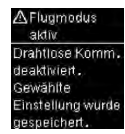

Eine Einstellung am Messgerät wurde geändert, während sich das Messgerät im Flugmodus befand.

Die neue Einstellung wird erst aktiv, wenn der Flugmodus ausgeschaltet wird.

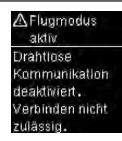

Während sich das Messgerät im Flugmodus befindet, kann keine Verbindung zu anderen Geräten hergestellt werden.

Versuchen Sie erneut eine Verbindung herzustellen, wenn sich das Messgerät nicht im Flugmodus befindet.

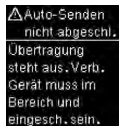

Der Blutzuckermesswert wurde nicht an das verbundene Standardgerät übertragen. Die Übertragung steht noch aus.

Bringen Sie das Messgerät und das verbundene Standardgerät näher zusammen.

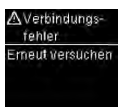

Das Messgerät konnte keine Verbindung zu einem Gerät herstellen. Versuchen Sie erneut eine Verbindung herzustellen.

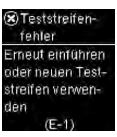

Der Teststreifen ist eventuell beschädigt, wurde nicht richtig eingeschoben oder wurde bereits verwendet.

Entnehmen Sie den Teststreifen und schieben Sie ihn erneut ein oder ersetzen Sie ihn, falls er beschädigt ist oder bereits verwendet wurde.

#### **X**Messfehler Messung mit netiem Teststreifen wiederholen  $(F - 2)$

Es ist ein Fehler am Messgerät oder Teststreifen aufgetreten.

Diese Fehlermeldung kann erscheinen, wenn die Teststreifendose nicht fest verschlossen war. Die Teststreifen könnten durch unsachgemäße Lagerung und Handhabung beschädigt worden sein.

#### Eine Fehlermeldung ist keine ausreichende Grundlage für eine Änderung der Therapie.

Wiederholen Sie die Blutzuckermessung. Erscheint eine weitere E-3- Fehlermeldung, führen Sie eine Funktionskontrolle mit Kontrolllösung und einem neuen Teststreifen durch. Lesen Sie dazu den Abschnitt Durchführen einer Funktionskontrolle im Kapitel Funktionskontrollen. Wenn die E-3-Fehlermeldung weiterhin angezeigt wird, verwenden Sie für die Blutzuckermessung eine alternative Messmethode, z. B. ein anderes Messgerät mit neuen Teststreifen. Wenn nach einer erneuten Messung mit der alternativen Messmethode ein sehr hoher Blutzuckermesswert angezeigt wird oder wenn keine alternative Messmethode verfügbar ist, wenden Sie sich umgehend an Ihren Arzt.

In seltenen Fällen kann eine E-3-Fehlermeldung darauf hindeuten, dass Ihr Blutzuckerwert sehr hoch ist und außerhalb des Messintervalls des Systems liegt. Lesen Sie den Abschnitt Ungewöhnliche Blutzuckermesswerte im Kapitel Blutzuckermessungen für Informationen zu anderen möglichen Ursachen für diese Fehlermeldung.

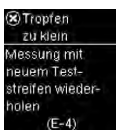

Die in den Teststreifen eingesogene Menge Blut oder Kontrolllösung war zu gering oder wurde nach Beginn der Messung eingesogen.

Entsorgen Sie den Teststreifen und wiederholen Sie die Blutzuckermessung oder Funktionskontrolle.

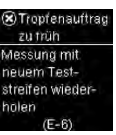

Blut oder Kontrolllösung wurden in den Teststreifen eingesogen, bevor Tropfen auftragen auf dem Display erschien. Entsorgen Sie den Teststreifen und wiederholen Sie die Blutzuckermessung oder Funktionskontrolle.

> **X**Elektronikfehler Batterien entn. beliebige Taste drücken, Batt. wieder einsetzen  $(F-7)$

In der Geräteelektronik ist ein Fehler aufgetreten.

Entnehmen Sie die Batterien, drücken Sie auf die Ein/Aus/Set/OK-Taste und halten Sie diese mindestens 2 Sekunden lang gedrückt; setzen Sie die Batterien danach wieder ein. Führen Sie eine Blutzuckermessung oder eine Funktionskontrolle durch.

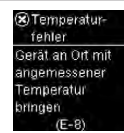

Die Umgebungstemperatur liegt außerhalb des zulässigen Bereichs für das System.

Informationen zur Betriebsumgebung des Systems finden Sie in der Packungsbeilage der Teststreifen. Gehen Sie an einen Ort mit angemessener Betriebsumgebung und wiederholen Sie die Blutzuckermessung oder Funktionskontrolle. Versuchen Sie nicht, das Messgerät künstlich zu erwärmen oder zu kühlen.

> **&** Batterien ersetzen Batterien jetzt ersetzen  $(F-9)$

Die Batterien sind möglicherweise leer. Schalten Sie das Messgerät wieder ein. Wenn Sie sich in einer kalten Umgebung befinden, gehen Sie an einen Ort mit gemäßigter Temperatur und wiederholen Sie die Messung. Erscheint die Fehlermeldung nach mehreren Versuchen immer noch, wechseln Sie die Batterien. Erscheint die Fehlermeldung nach dem Wechseln der Batterien erneut, entnehmen Sie die Batterien, drücken Sie auf die Ein/Aus/ Set/OK-Taste und halten Sie diese mindestens 2 Sekunden lang gedrückt; setzen Sie die Batterien danach wieder ein.

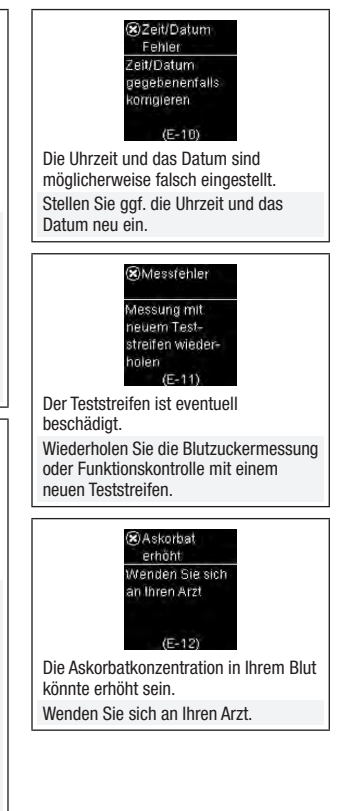

# 7 Wartung des Messgeräts und Fehlerbeseitigung

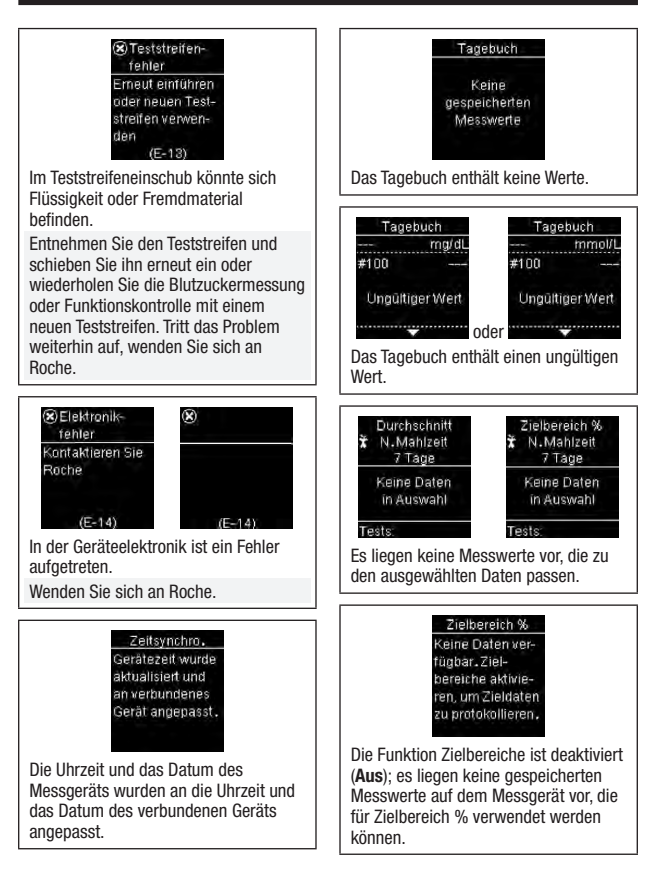

#### Hohe/niedrige Keine Daten vert. Zielbereiche aktivieren, um höhef. niedrige Merte zu protokollieren.

Die Funktion Zielbereiche ist deaktiviert (Aus); es liegen keine gespeicherten Messwerte auf dem Messgerät vor, die für Hohe/niedrige Werte verwendet werden können.

#### 1 Hohe Werte

Keine hohen BZ-Werte vorhanden

**Thiedrige Werte** 

Keine niedrigen BZ-Werte vorhanden

Für die ausgewählten Daten sind keine Messwerte auf dem Messgerät gespeichert.

> Muster Keine aktuellen Muster für die Daten der letzten 7 Tage.

Die Funktion Muster ist aktiviert (Ein), aber auf dem Messgerät sind keine aktuellen Muster gespeichert.

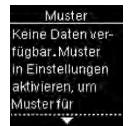

Muster markierte Messwerte anzuzeigen.

Die Funktion Muster ist deaktiviert (Aus).

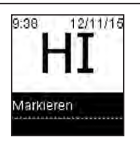

Der Blutzuckermesswert liegt möglicherweise oberhalb des Messintervalls des Systems.

Lesen Sie den Abschnitt Ungewöhnliche Blutzuckermesswerte im Kapitel Blutzuckermessungen.

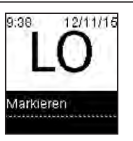

Der Blutzuckermesswert liegt möglicherweise unterhalb des Messintervalls des Systems.

Lesen Sie den Abschnitt Ungewöhnliche Blutzuckermesswerte im Kapitel Blutzuckermessungen.

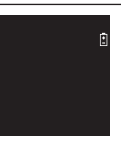

Die Batterien sind fast leer. Wechseln Sie jetzt die Batterien. Erscheint das Symbol nach dem Wechseln der Batterien erneut, entnehmen Sie die Batterien, drücken Sie auf die Ein/Aus/Set/OK-Taste und halten Sie diese mindestens 2 Sekunden lang gedrückt; setzen Sie die Batterien danach wieder ein.

## Produktbeschränkungen

Die neuesten Informationen zu den Gerätedaten und Produktbeschränkungen finden Sie in der Packungsbeilage der Teststreifen und Kontrolllösungen.

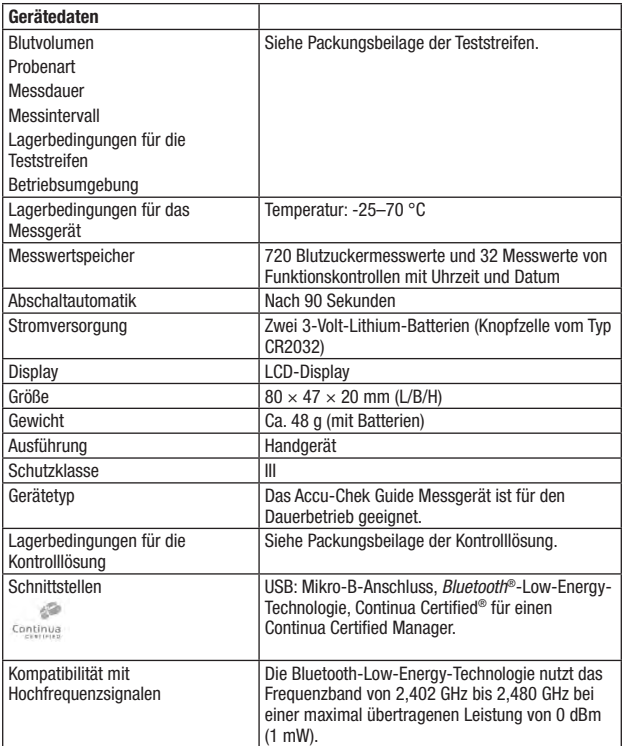

# 8 Technische Informationen

#### Elektromagnetische Verträglichkeit –

Dieses Messgerät erfüllt die Anforderungen für elektromagnetische Emissionen nach EN 61326-2-6. Die elektromagnetische Emission ist dementsprechend gering. Eine Störung bei anderen elektrisch betriebenen Geräten ist nicht zu erwarten.

Leistungsbewertung – Siehe Packungsbeilage der Teststreifen.

Messverfahren – Siehe Packungsbeilage der Teststreifen.

Konformitätserklärung – Hiermit erklärt Roche, dass der Funkanlagentyp Accu-Chek Guide Blutzuckermessgerät der Richtlinie 2014/53/EU entspricht. Der vollständige Text der EU-Konformitätserklärung ist unter der folgenden Internetadresse verfügbar: http://declarations.accu-chek.com

Kommunikationsprotokoll – Das Accu-Chek Guide Blutzuckermessgerät erfüllt die Anforderungen von Continua Certified. Continua Certified bedeutet, dass dieses Produkt die Anforderungen der geltenden Standards IEEE 11073-10417 erfüllt und dass es gegen die 2014 Continua Design Guidelines getestet und zertifiziert wurde, zu denen auch die Blutzuckerspezifikationen für Bluetooth, *Bluetooth SIG, Glucose Profile, Version 1.0* und *Bluetooth SIG, Glucose Service, Version 1.0*, gehören.

### Sicherheitshinweise

# **HINWEIS**

- Starke elektromagnetische Felder können die Gerätefunktion beeinträchtigen. Verwenden Sie das Messgerät nicht in der Nähe von Quellen starker elektromagnetischer Strahlung.
- Um elektrostatische Entladungen zu vermeiden, benutzen Sie das Messgerät nicht in sehr trockener Umgebung, insbesondere bei gleichzeitigem Vorhandensein von synthetischen Materialien.

### Entsorgung des Messgeräts

# **WARNUNG**

#### Infektionsgefahr

Bei Blutzuckermessungen kann das Messgerät mit Blut in Berührung kommen. Von gebrauchten Messgeräten kann daher eine Infektionsgefahr ausgehen.

Entnehmen Sie vor der Entsorgung des Messgeräts die Batterie(n).

Entsorgen Sie das gebrauchte Messgerät entsprechend den in Ihrem Land geltenden Vorschriften. Auskünfte zur richtigen Entsorgung kann Ihnen Ihre Gemeinde geben.

Das Messgerät fällt nicht in den Geltungsbereich der europäischen Richtlinie 2012/19/EU (Richtlinie über Elektro- und Elektronik-Altgeräte, (WEEE)). Entsorgen Sie gebrauchte Batterien entsprechend den örtlichen Umweltschutzbestimmungen.

Dieses Produkt enthält interne Bestandteile, in denen besonders besorgniserregende Stoffe (SVHC) – 1,2-Dimethoxyethan (CAS 110-71-4), Hexabromcyclododecan (CAS 25637-99-4), Bleititantrioxid (CAS 12060-00-3) und/oder Bleititanzirkonoxid (CAS 12626-81-2) – in einer Konzentration von mehr als 0,1 % Massenanteil vorhanden sind, die gemäß REACH-Verordnung identifiziert und in die Kandidatenliste aufgenommen worden sind.

Es besteht keine direkte Exposition gegenüber den Stoffen und deshalb keine Gefahr, wenn das Gerät entsprechend der Gebrauchsanweisung verwendet wird.

# Symbolerklärung

Auf dem Verpackungsmaterial, dem Gerätetypenschild und in der Gebrauchsanweisung des Accu-Chek Guide Messgeräts können sich nachfolgend aufgeführte Symbole befinden:

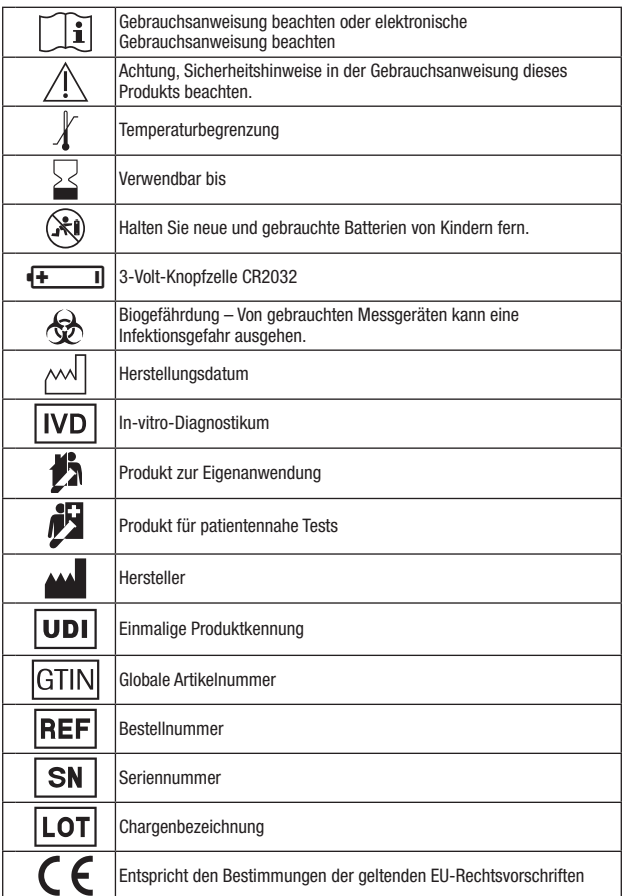

## Verbrauchsmaterialien

Teststreifen: Accu-Chek Guide Teststreifen

Kontrolllösungen: Accu-Chek Guide Kontrolllösungen

### Informationen für medizinisches **Fachpersonal**

Dieses System kann in Einrichtungen des Gesundheitswesens wie beispielsweise in Arztpraxen und auf Normalstationen, bei Verdacht auf Diabetes und in Notfällen verwendet werden.

# **WARNUNG**

#### **Infektionsgefahr**

Alle Gegenstände, die mit menschlichem Blut in Kontakt kommen können, stellen eine potenzielle Infektionsquelle dar. Medizinisches Fachpersonal muss die in der jeweiligen Einrichtung geltenden Vorschriften zur Vermeidung von Infektionsrisiken befolgen. Weitere Informationen für medizinisches Fachpersonal finden Sie in der Packungsbeilage der Teststreifen.

# Umgang mit Blutproben

Beim Umgang mit Gegenständen, die mit Blut verunreinigt sind, müssen Sie stets Schutzhandschuhe tragen. Ferner sind immer die allgemein anerkannten Vorschriften zum Umgang mit potenziell durch Humanmaterial verunreinigten Gegenständen einzuhalten. Beachten Sie alle in Ihrem Labor oder Ihrer Einrichtung geltenden Hygiene- und Arbeitsschutzvorschriften. Richten Sie sich beim Vorbereiten der Entnahmestelle nach der in Ihrer Einrichtung empfohlenen Vorgehensweise.

Weitere Informationen zu zulässigen Probenarten, Antikoagulanzien und Handhabungsrichtlinien finden Sie in der Packungsbeilage der Teststreifen.

## Alternativ-Stellen-Testen (AST) an Patienten empfehlen

Bei der Entscheidung darüber, ob Alternativ-Stellen-Testen angeraten ist, sind der Wunsch und der Wissensstand des Patienten sowie seine Fähigkeit zu berücksichtigen, die relevanten Aspekte für seinen Diabetes und das AST zu beurteilen. Bevor Sie Ihren Patienten zum AST raten, sollten Sie bedenken, dass es unter Umständen zu deutlich abweichenden Messwerten zwischen Fingerbeeren- oder Handballenmessungen und Messwerten von Blutzuckermessungen am Unterarm oder Oberarm kommen kann. Die unterschiedliche Durchblutung und unterschiedliche Konzentration des Kapillarblutes an verschiedenen Körperstellen kann, je nach Blutentnahmestelle, zu unterschiedlichen Blutzuckermesswerten führen. Diese physiologischen Effekte sind individuell verschieden, können aber auch bei ein und derselben Person je nach Verhalten und körperlicher Verfassung variieren.

Unsere AST-Studien mit erwachsenen Diabetikern haben ergeben, dass sich bei den meisten Patienten der Blutzuckerspiegel am Finger und Handballen schneller als am Unterarm oder Oberarm verändert. Dies ist insbesondere dann wichtig, wenn der Blutzuckerspiegel rasch fällt oder steigt. Wenn Ihr Patient Therapieentscheidungen normalerweise anhand der Messwerte von Fingerbeerenoder Handballenmessungen trifft, sollte er bei der Entnahme von Blut am Unterarm oder Oberarm die Verzögerung bei Veränderungen des Blutzuckerspiegels und die Auswirkung auf die Messwerte berücksichtigen.

# Gewährleistung

Es gelten die im Land des Kaufs anwendbaren gesetzlichen Bestimmungen zum Gewährleistungsrecht beim Kauf von Verbrauchsgütern.

### A

Alternativ-Stellen-Testen (AST) 17, 64

### B

Batterien, wechseln 51 Batterietyp 60 Blutzuckermessung, durchführen 12 Blutzuckermesswerte, ungewöhnliche 19 Blutzuckerwarnungen 14

# D

Daten für Zielbereich % 38 Datenübertragung 42 drahtlos 42 USB 43 drahtlose Kommunikation Auto-Senden 47 Flugmodus 46 Standardgerät 46 Übersicht 44 Verbindung, erstmaliges Herstellen 45 Verbindung mit Gerät löschen 50 Verbindung mit weiterem Gerät herstellen 48 Zeitsynchronisierung 48 Durchschnitte 37

# E

Einstellungen, Messgerät 25 Erinnerungen 31 Erinnerung Nach Mahlzeit 32 letzter Wert 34 Muster<sub>29</sub> Signalton 26 Sprache 34 Zeit/Datum 26 Zeitformat 35 Zielbereiche 27

### F

Fehlermeldungen 53 Funktionskontrolle, durchführen 21

#### G

Gerätedaten 60 Gewährleistung 65

### H

Haltbarkeitsdatum 11, 21 hohe/niedrige Werte 39 Hyperglykämie 20 Hypoglykämie 20

### K

Kontrolllösung 21

#### M

Markierung, zu Messwerten hinzufügen 15 medizinisches Fachpersonal 64 Messwerte von Funktionskontrollen, außerhalb des zulässigen Bereichs 23 Muster<sub>40</sub>

### P

Produktbeschränkungen 60

### R

reinigen und desinfizieren 52

# S

Sicherheitshinweise 61 Symbole Blutzuckermesswerte 16 Gerätedisplay 9 IVD 63

# T

Tagebuch 36 Taste, Funktionen 7 technische Informationen 60 Teststreifen 11

#### U

Überzuckerung 20 Unterzuckerung 20

#### V

Verbrauchsmaterialien 64

#### W

Wartung, Messgerät 51

#### LETZTE ÜBERARBEITUNG: 2021-06

#### Belgien

Tel: 0800-93626 (Roche Diabetes Service) www.accu-chek.be

#### Luxembourg

PROPHAC S.à r.l. 5, Rangwee L-2412 Howald B.P. 2063 L-1020 Luxembourg Phone +352 482 482 500 diagnostics@prophac.lu

#### Österreich

Accu-Chek Kunden Service Center: +43 1 277 27-355 www.accu-chek.at

#### Schweiz Accu-Chek Kundenservice 0800 803 303 gebührenfrei www.accu-chek.ch

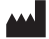

Roche Diabetes Care GmbH Sandhofer Strasse 116 68305 Mannheim, Germany www.accu-chek.com

# $|IVD|$   $\in$  6123

ACCU-CHEK und ACCU-CHEK GUIDE sind Marken von Roche.

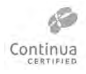

CONTINUA, die CONTINUA-Logos und CONTINUA CERTIFIED sind Marken, Service-Marken oder Gütesiegel der Continua Health Alliance. CONTINUA ist in einigen, aber nicht in allen Vertriebsländern eine eingetragene Marke.

Die Wortmarke *Bluetooth*® und die dazugehörigen Logos sind Eigentum von Bluetooth SIG, Inc. und werden durch Roche unter Lizenz verwendet.

Alle anderen Produktnamen und Marken sind Eigentum ihrer jeweiligen Inhaber.

© 2021 Roche Diabetes Care 07545746061(01)-1021